# ShipCSX

eTools & Electronic Offerings

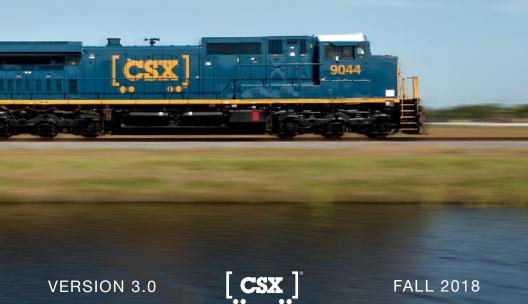

# **OUR VISION**

To be the best-run railroad in North America.

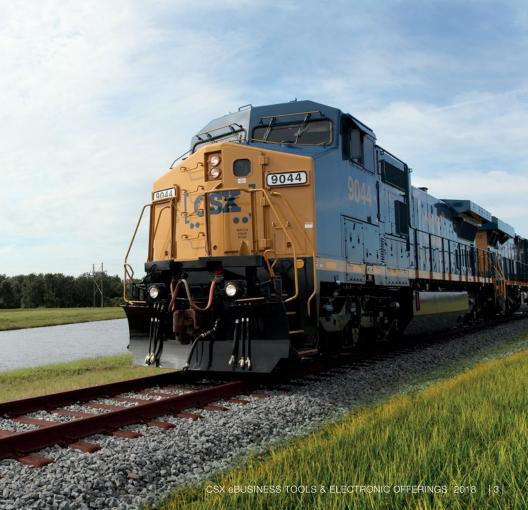

# TABLE OF CONTENTS

| Discover the Value of CSX eBusiness Tools | 9  |
|-------------------------------------------|----|
| What are my electronic options with CSX?  | 10 |
| ShipCSX – General Information             | 10 |
| Browser Requirements and Technical Tips   | 10 |
| ShipCSX User ID                           | 11 |
| Registration                              | 11 |
| Email Validation                          | 11 |
| Login Help                                | 11 |
| ShipCSX Secured Tools                     | 12 |
| MyShipCSX                                 | 12 |
| Plan                                      | 12 |
| Price Look-Up                             | 12 |
| Car Order                                 | 13 |
| Intermodal Schedules                      | 14 |
| Intermodal Reservations                   | 14 |
| Quote RailPlus                            | 15 |
| Parking Allocation Reservations           | 15 |
| Parking Allocation Reports                |    |
| Unit Train Management System (UTMS)       |    |
| Service Schedules                         | 16 |
| Pricing Documents                         | 17 |
| Intermodal Price Inquiry                  | 17 |
| Intermodal Price Request                  | 17 |
| Ship                                      | 18 |
| Notifications & Subscriptions             | 18 |
| Manage Subscriptions                      | 18 |
| Plant Switch                              | 22 |
| Diversions                                | 22 |
| Shipping Instructions                     | 23 |
| Trace                                     | 23 |
| Shipment Management Suite                 | 23 |

| Pipeline & Jeopardy Reports              | 26 |
|------------------------------------------|----|
| Intermodal Tracking Suite                | 28 |
| Waybill Retrieval                        | 31 |
| Shipment Problem Resolution              | 31 |
| J1 (Gate Receipt) Retrieval              | 32 |
| Pay                                      | 32 |
| Account Invoices                         | 32 |
| Demurrage Charges                        | 34 |
| Open Gate Yard Demurrage                 | 34 |
| Intermodal Terminal Storage              | 35 |
| Intermodal Guarantee Reports             | 35 |
| Intermodal Lift Guarantee                | 35 |
| Resources                                | 36 |
| Change Password                          | 36 |
| Directory                                | 36 |
| Clearance Bureau                         | 37 |
| Plant Profile                            | 39 |
| Rail Mileage Lookup                      | 40 |
| EZ Terminal Inventory Reports            | 40 |
| Railcar Specs                            | 41 |
| RR Junctions                             | 42 |
| Reporting Marks                          | 43 |
| Serving Carrier Reciprocal Switch (SCRS) |    |
| Hazardous Waste Manifest Tools           | 43 |
| Claims Management                        | 44 |
| PowerFinder                              | 44 |
| Shipment Problem Resolution              | 45 |
| ShipCSX User Profile                     | 46 |
| Mechanical Disposition                   | 47 |
| Rail Partners                            | 47 |
| Car Accounting                           | 47 |
| Junction Settlement                      | 47 |

| Switch Settlement                                    | 47 |
|------------------------------------------------------|----|
| Short Line ISA                                       | 48 |
| Short Line Pricing                                   | 48 |
| RR Pricing Documents                                 | 48 |
| Intermodal Settlement                                | 49 |
| Find Your Market Manager                             | 49 |
| Railroad Claims                                      | 49 |
| ShipCSX Mobile Device App                            | 49 |
| ShipCSX Mobile Website (www.mobile.shipcsx.com)      | 50 |
| ShipCSX Public Tools                                 | 51 |
| Service Schedule                                     | 51 |
| Railcar Specs                                        | 52 |
| Intermodal Schedules                                 | 53 |
| Railroad Junctions                                   | 54 |
| Reporting Marks                                      | 54 |
| Intermodal Shipment Inquiry                          | 55 |
| Intermodal Storage Payment                           | 56 |
| Intermodal Lift Payment                              | 56 |
| Intermodal J1 (Gate Receipt) Retrieval               | 57 |
| Equipment Repair Summary                             | 57 |
| Interactive Voice Response                           | 57 |
| B2B (Business to Business)                           | 57 |
| Customs                                              | 58 |
| Electronic Data Interchange                          | 58 |
| Plan                                                 | 59 |
| 301 - Intermodal Private Equipment Reservation       | 59 |
| Ship                                                 | 59 |
| 404 – Shipping Instructions/Bill of Lading           | 59 |
| • 404*ZC1 - Corrections                              | 59 |
| 423 – Plant Switch Request                           | 59 |
| 998 – Voids for Shipping Instructions/Bill of Lading | 59 |
| 824 – Application Acknowledgement                    | 59 |

| 997 – Functional Acknowledgement    | 59 |
|-------------------------------------|----|
| 204 – Load Tender                   | 59 |
| 990 – Load Tender Acknowledgement   | 60 |
| 417 – Rail Waybill                  | 60 |
| 440 – Weight Update                 | 60 |
| Trace                               | 60 |
| CLM – Car Location Message          | 60 |
| 322 – Event Notification            | 60 |
| 214 – Trucking Event Notification   | 60 |
| Pay                                 | 60 |
| 410 – Freight Invoice & Details     | 60 |
| 980 – Functional Group Totals       |    |
| 820 – Payment Remittance and Advise | 60 |
| Hazardous Auto Reverse              | 61 |
| Training and Support                | 62 |
| eBusiness Annual Workshops          | 62 |
| Railroad 101 Workshops              | 62 |
| ReadyTalk Training                  | 62 |
| Telephone Support                   | 62 |
| Email Assistance                    | 62 |
| Third Party Access                  | 63 |
| Appendix of Figures                 | 64 |
| aRusinass Customar Sunnort Contacts | 67 |

# DISCOVER THE VALUE OF CSX EBUSINESS TOOLS

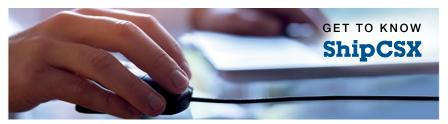

#### **Reduces Costs**

- Eliminates manual work and improves employee productivity
- Improves data accuracy and prevents errors that can cause shipment delays
- Reduces and eliminates third-party expenses
- Manages your pipeline and reduces supplemental costs

#### Information You Need

- ShipCSX provides:
  - The most up-to-date information available
  - Real-time notification of shipment issues
  - In-depth visibility throughout your shipping process
  - Real-time confirmation of transactions
  - Data feeds directly to your systems, giving you information where you need it

#### Flexibility and Security

- Available 24/7 for your convenience
- Secure access to your company information
- Customizable user experience
- Fast and secure data exchange
- Translation services to give you information the way you need it

#### Training and Support

- Hotline assistance by professional and knowledgeable support staff
- Free, personalized training to meet your company's needs
- Annual eBusiness Workshop providing in-depth training on all major eBusiness tools

# WHAT ARE MY ELECTRONIC OPTIONS WITH CSX?

- www.ShipCSX.com
- Electronic Data Interchange (EDI)
- Business to Business Integration (B2B)
- Mobile (App Store & Google Play)
- Interactive Voice Response System (IVR)

|                                  | ShipCSX  | EDI      | B2B      | Mobile   | IVR      |
|----------------------------------|----------|----------|----------|----------|----------|
| Price Look-Up                    | ✓        |          |          |          |          |
| Car Order                        | <b>✓</b> |          |          |          |          |
| Intermodal Equipment Reservation | <b>✓</b> | <b>~</b> | <b>✓</b> |          |          |
| Plant Switch Requests            | <b>✓</b> | <b>~</b> | <b>✓</b> | ✓        | <b>✓</b> |
| Shipping Instructions            | <b>✓</b> | <b>~</b> | <b>✓</b> | <b>✓</b> |          |
| Account Invoices                 | <b>✓</b> | <b>~</b> | <b>~</b> |          |          |
| Railcar & Intermodal Tracking    | ✓        | <b>✓</b> | <b>*</b> | ✓        | <b>✓</b> |

# SHIPCSX - GENERAL INFORMATION

#### Browser Requirements and Technical Tips

- Minimum system requirements for ShipCSX Windows XP and higher
- Recommended browsers ShipCSX has been tested and certified for the following browsers:
  - Microsoft Internet Explorer version 8 and higher (www.microsoft.com)
  - Firefox 3.5 and higher (www.mozilla.com/firefox)

#### Additional recommended software:

- Adobe Reader version 9 and higher, http://get.adobe.com/reader/
- Microsoft Excel

#### For optimum website performance:

- Ensure that Javascript and cookies are enabled in Browser Settings
- Install updates to your web browser as prompted by provider
- Clear the browser cache regularly and if experiencing issues viewing our eTools, clear cache, exit browser and re-launch

#### ShipCSX User ID

CSX requires the use of electronic tools for most rail shipping transactions. Our eBusiness tools make it easy to manage shipments quickly and efficiently with secure data that is specific to you and your company. The user ID is specifically assigned to you. If a co-worker needs access, please have them sign up for their own ID and, if needed, we can copy your access to their ID. The sharing of an ID is not permitted.

#### Registration

Register for an ID to gain access to the ShipCSX website. Each ID will be CSX generated and secure. You will choose your own password. Setup is based on your individual specifications.

To sign up, visit: www.ShipCSX.com; click the Sign up for eBusiness link, and select the type of access you require.

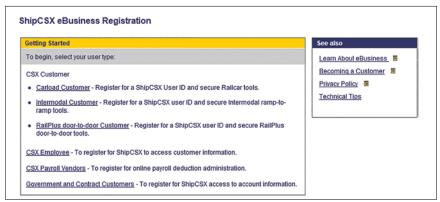

Figure 1: Types of Access

#### **Email Validation**

Upon registration, our system will send an email to both you and your defined point of contact (someone at your company who can verify employment). Click on an encrypted link within the email to validate your email address. Once validated, you can use ShipCSX securely without interruption.

#### Login Help

Forgot User ID - Receive your user ID via your registered email address after answering security questions.

Forgot Password - Receive a generated code via email which will allow you to create a new password after answering your security questions.

# SHIPCSX SECURED TOOLS

# **MyShipCSX**

Customize your view by adding widgets of the available applications. You can change your theme and add up to 10 tabs of information.

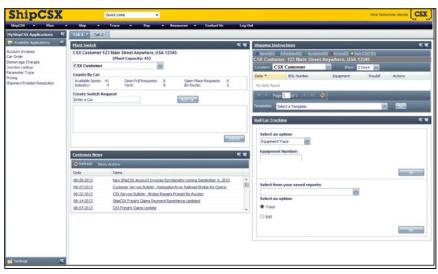

Figure 2: MyShipCSX

### Plan

#### Price Look-Up

Look up pricing for a specific rail origin, rail destination, carrier and commodity.

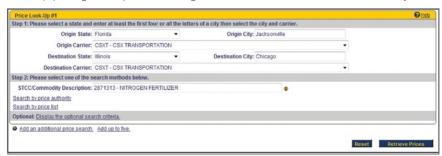

Figure 3: Price Look-Up Query

| Pr  | ice Look-Up  | Results #1       |                                     |                                |                    |             |               |              |             | <b>⊘</b> Heir |
|-----|--------------|------------------|-------------------------------------|--------------------------------|--------------------|-------------|---------------|--------------|-------------|---------------|
| Ori | gin: Jackson | wille, FL (CSXT) | Destination: Chicago, IL (C         | SXT) STCC: 2871313 - NI        | TROGEN FERTILIZ    | ZER         |               |              |             |               |
|     | AILABLE PRK  |                  | ore prices and click 'Get Selec     | ted Price Detail               |                    |             |               |              |             |               |
|     |              |                  | k (10) next to the price.           | ted Price Detail .             |                    |             |               |              |             |               |
|     | Price        | Per              | Mileage or %<br>Est. Fuel Surcharge | Equipment<br>Size Restrictions | Price<br>Authority | Route       | Min<br>Weight | Car<br>Owner | Eff<br>Date | Exp<br>Date   |
| Tar | nk Car       |                  |                                     |                                |                    |             |               |              |             |               |
| m   | \$58.21 @    | NET TONS         | \$0.47 pm<br>\$507.13"              | -                              | CSXT3228           | CSXT Direct | 190000        | Private      | 01/01/13    |               |

Figure 4: Price Look-Up Results

#### Car Order

Car Order allows you to enter your demand up to six weeks in advance for empty railcars needed for loading. You can check how the demand is being met by using the Check Car Supply feature, or see how past orders were fulfilled using the View Order History function. You can also request a new car type for loading through the Manage Car Types function. Car Order has CSXT Policies that should be reviewed prior to use.

| Order Calendar  |       |         | - 200     |           |            |              |               |     |       | @ Help |
|-----------------|-------|---------|-----------|-----------|------------|--------------|---------------|-----|-------|--------|
| Choose Order, o |       |         | Enter the | number of | cars you w | ant to order | r for each da | ву. |       |        |
| Order#          | Order | Cancel  | Mo        | Tu        | We         | Th           | Fr            | Sa  | Su    | Total  |
|                 | •     | -       | Aug 5     | - 6       | 5          | 5            | 5             | 5   | 5     | 25     |
|                 | 0     |         | 12        | 13        | 14         | 15           | 16            | 17  | 18    |        |
|                 | 0     | -       | 3         | 10        | 5          | 0            | 0             | 0   | 2     | 20     |
|                 | 0     |         | 19        | 20        | 21         | 22           | 23            | 24  | 25    |        |
|                 |       |         | 7         | 0         | 10         | 5            | 3             | 2   | 1     | 28     |
|                 | 0     | EVENT T | 26        | 27        | 28         | 29           | 30            | 31  | Sep 1 |        |
|                 |       | _       | 2         | 2         | 5          | 8            | 8             | 0   | 0     | 25     |
|                 | 0     | 0527    | 2         | 3         | 4          | 5            | 6             | 7   | 8     |        |
|                 | 0 -   | _       | 0         | 0         | 12         | 0            | 3             | 9   | 0     | 24     |
|                 | 0     |         | 9         | 10        | - 11       | 12           | 13            | 14  | 15    | 10000  |
|                 | 0     |         | 5         | 5         | 5          | 5            | 5             | 5   | 5     | 35     |

Figure 5: Car Order Calendar

#### Intermodal Schedules

Itermodal Schedules provide gate cut-off and available times for intermodal moves.

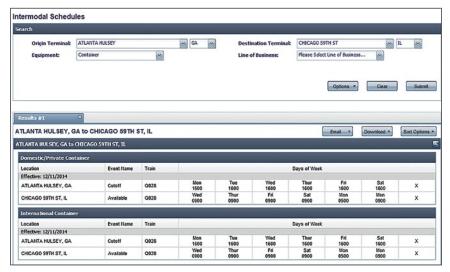

Figure 6: Intermodal Schedules

#### **Intermodal Reservations**

Request and manage your gate reservations at participating CSX intermodal terminals.

| New Request                                            |                                    | View Status                 |                           | Options                     |  |  |
|--------------------------------------------------------|------------------------------------|-----------------------------|---------------------------|-----------------------------|--|--|
| nodal Reservations                                     |                                    |                             |                           |                             |  |  |
| ermodal Reservations module allows you to request gate | reconstitues at participation CC   | V intermedal terminals. Con | molete the required field | de te request e reconstitue |  |  |
| rmodal Reservations module allows you to request gain  | e reservations at participating CS | A intermodal terminals. Co  | implete the required he   | os to request a reservation |  |  |
| rvation Request                                        |                                    |                             |                           |                             |  |  |
| * Shipper : SELECT ONE + D                             |                                    |                             |                           |                             |  |  |
| *Rail Origin : SELECT ONE                              | -                                  | *L/E Status :               | SELECT ONE                | · ·                         |  |  |
| *Rail Destination : SELECT ONE                         | *                                  | * Equipment Type :          | SELECT ONE                | ·                           |  |  |
| *Gate Cutoff Date : MM/DD/YYYY m                       | •                                  |                             |                           |                             |  |  |
| *Gate Cutoff Date : MM/DD/YYYY                         |                                    |                             |                           |                             |  |  |

Figure 7: Intermodal Reservations

#### **Quote RailPlus**

A CSX Trucking door-to-door tool that enables you to perform various self-serve functions such as spot-pricing, spot order entry, load status tracking, and documentation retrieval

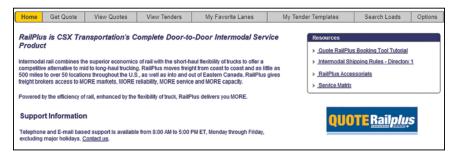

Figure 8: Quote RailPlus

#### **Parking Allocation Reservations**

Parking allocation reservations are for customers that have a container yard (CY) on CSX property. Use this tool to reserve the amount and type of equipment you would like from your yard. Queries can also be run to see the current status and what activity has taken place against a current reservation.

#### **Parking Allocation Reports**

Parking allocation reports are for customers that have a parking agreement on CSX property. This reporting tool allows you to look at current inventory, historical inventory and gate activity at a terminal.

#### Unit Train Management System (UTMS)

UTMS allows for management of unit train shipments and keeps track of private fleets. The tool allows you to place unit train orders, monitor them as they move empty to the loading location, track the loads to their destination and release the empty set when unloading is finished. There are calendar and shipment pipeline views of these shipments. The pipeline view shows the loaded and empty set of cars in your ETA order.

| Shipment Pipeline Ord        | er Calendar View                  |                 |                |                 |           |       |     |                 |              |                 |                       | Refresh the data   |
|------------------------------|-----------------------------------|-----------------|----------------|-----------------|-----------|-------|-----|-----------------|--------------|-----------------|-----------------------|--------------------|
|                              |                                   |                 |                |                 |           |       |     |                 |              |                 |                       | Print Friendly E   |
| Shipment Pipeline            | 2016 June 19                      | Table States    |                | 700 1 200 1 200 | war and   |       |     | 10 10 10        | - 700        | 77 SULTO        |                       | ∂ Heli             |
| The shipments shown an       |                                   | n Scheduled sta | itus and in L  | oaded statu     | s but hav | e not | yet | departed. T     | The order    | in which        | they are shown i      | s the order        |
| in which they should arrive  | à.                                |                 |                |                 |           |       |     |                 |              |                 |                       |                    |
|                              |                                   |                 |                |                 |           |       |     |                 |              | -               | Reservation           |                    |
| Set<br>(Trace Car)           | Last Known<br>Train<br>UNIT TRAIN | Future<br>Train | Actual<br>Size | Optimal         | Owner     | LE    | P   | Ħ               | Load<br>Date | Waybill<br>Date | Load<br>Origin<br>ETA | Destination<br>ETA |
| <u>SEG06</u><br>(TILX048633) | N31428<br>(N31428)                |                 | 110            | RAPD<br>110     | Р         | L     | Y   | (C) <u>C350</u> | 07-30        | 08-01           | RESOURCE              | BELLVISTA, SC      |
| Last Move:N31428 BY SE       | MANNING CP, SC GPS                | S 08/08/13 07:4 | 7              | Last Call:      | N31428 F  | LOR   | EN  | To COPE 0       | 18/07/13     | 23:00           |                       |                    |
| <u>SEG16</u><br>(FURX932280) | N31405<br>(N31405)                |                 | 110            | RAPD<br>110     | Р         | E     | Y   | (C) C385        | 08-06        | 08-07           | RESOURCE              | BELLVISTA, SC      |
| Last Move:N31405 BY RO       | DONNEL, KY GPSS 08:               | 08/13 08:01     |                | Last Call:      | N31405 I  | dNG   | SP  | To LOYAL 0      | 8/05/13      | 14:50           |                       |                    |
| SEG04                        | E14106                            | U41508          | 99             | BOTM            | P         | E     | Y   | (C) C375        | 08-09        |                 | BENEDICT              | EASTWIND, SC       |
| (JAD(840065)                 | (E14106)                          |                 |                | 95              |           |       |     |                 |              |                 |                       | ENSTWIND, SC       |
|                              | (E14106)                          | 13 01:31        |                |                 | U41508 I  | dNG   | SP  | To PENNIN       | 08/08/1      | 3 09:15         |                       | ENGINING. GO       |

Figure 9: UTMS Pipeline

#### **Service Schedules**

Service Schedules provide scheduled transit times for movements between CSX-served locations or the CSXT portion of an interline move. Additionally, you can view a schedule for a reverse trip, check cut-off times for submitting shipping instruction and link directly to the Price Look-Up tool.

|                        | Shipping<br>Instruction                                                                                                    |       | Inst                  | pping<br>ructions |           |       | Delivery         | 1             |                  | elivery               |                                      | Time fro     |               | T   | listoric<br>ransit |         |  |
|------------------------|----------------------------------------------------------------------------------------------------|-------|-----------------------|-------------------|-----------|-------|------------------|---------------|------------------|-----------------------|--------------------------------------|--------------|---------------|-----|--------------------|---------|--|
| _                      | Release I                                                                                                    |       |                       | ease Cut          | -off Tir  | ne    |                  |               |                  |                       |                                      |              |               | А   | Average (HTA)      |         |  |
| ⊞                      | Wed 8/7/2                                                                                                    |       | 11:3                  | 30                |           |       | Fri 8/16         |               |                  | 8:00                  |                                      | ays, 7 hours |               |     |                    |         |  |
|                        | Event                                                                                                    |       | State                 |                   |           |       | MM/DD/Y          |               |                  | HH:MM<br>00:01        | Tra                                  | in/Job       | Ble           | ock |                    | IYSC    |  |
|                        | REL AUTAUGA CREEK AL                                                                                                    |       |                       |                   | 8/7/2013  |       |                  | _             |                  |                       |                                      |              |               |     |                    |         |  |
|                        | PUL                                                                                                    |       |                       | REEKA             |           |       |                  |               |                  | 23:28                 | Y22                                  |              | INDU          |     |                    |         |  |
|                        | ARR                                                                                                    |       |                       | REEKA             |           |       | 8/7/2013         |               |                  | 23:29                 |                                      | Y22107       |               | DU  | $\overline{}$      |         |  |
|                        | DEP                                                                                                    |       |                       | REEKA             | L         |       | 8/7/2013         |               |                  | 23:30                 | Y22                                  |              | MT            |     | $\overline{}$      | MTG     |  |
|                        | ARR MONTGOMERY AL                                                                                                    |       |                       |                   | 8/8/2013  |       |                  | 00:30         | Y22              |                       | MT                                   |              | $\rightarrow$ |     |                    |         |  |
|                        | DEP MONTGOMERY AL<br>ARR ATLANTA GA                                                                                                    |       |                       | 8/10/201          |           |       | 2:00             |               | 010              | AT                    |                                      | _            | ATL           |     |                    |         |  |
|                        |                                                                                                    |       |                       | 8/10/201          |           |       | 12:30            |               | 010              | AT                    |                                      | _            |               |     |                    |         |  |
|                        | DEP         ATLANTA GA           ARR         GREENWOOD SC           DEP         GREENWOOD SC           ARR         CAYCE SC           DEP         CAYCE SC |       | 8/11/201              |                   |           | 16:00 | Q66              |               | G\               |                       | _                                    | GWD          |               |     |                    |         |  |
|                        |                                                                                                    |       | 8/12/201              |                   |           | 1:30  | Q66              |               | GWD              |                       | $\overline{}$                        |              |               |     |                    |         |  |
|                        |                                                                                                    |       | 8/13/201              |                   |           | 00:30 |                  | 1110          |                  |                       | COL                                  | COL          |               |     |                    |         |  |
|                        |                                                                                                    |       | 8/13/201              |                   |           | 9:30  |                  | 21110 COL     |                  | $\rightarrow$         |                                      |              |               |     |                    |         |  |
|                        |                                                                                                    |       | 8/14/201              |                   |           | 15:30 | F78914<br>F78914 |               | PROSP            |                       | PROI                                 |              |               |     |                    |         |  |
|                        | ARR                                                                                                    |       |                       |                   | 8/14/2013 |       | 17:30            |               | F78914<br>F79616 |                       | PROSP                                |              |               |     |                    |         |  |
|                        | DEP                                                                                                    |       | NEWBERRY SC 8/16/2013 |                   |           |       | 9:30             |               |                  |                       |                                      | _            | PROI          |     |                    |         |  |
| _                      | PLA                                                                                                    |       | SPERIT                |                   |           |       | 8/16/2013        |               |                  | 11:30                 |                                      |              | IN            | DU  |                    |         |  |
|                        | Thu 8/8/2                                                                                                    |       | 11:3                  |                   |           |       | Fri 8/16         |               |                  | 8:00                  |                                      | s, 7 hou     |               | _   |                    |         |  |
|                        | Fri 8/9/20                                                                                                    |       | 11:3                  |                   |           |       |                  | Wed 8/21/2013 |                  |                       |                                      | ys, 7 ho     |               | _   |                    |         |  |
|                        | Sat 8/10/2                                                                                                    |       | 11:3                  |                   |           |       | Wed 8/2          |               |                  | 8:00                  | 11 days, 7 hours<br>10 days, 7 hours |              |               | _   |                    |         |  |
|                        | Sun 8/11/                                                                                                    |       | 11:3                  |                   |           |       | Wed 8/2          |               |                  | 8:00                  |                                      |              |               | _   |                    |         |  |
|                        | Mon 8/12/                                                                                                    |       | 11:3                  |                   |           |       | Wed 8/2          |               |                  | 18:00 9 days, 7 hours |                                      |              |               | _   |                    |         |  |
| #                      | Tue 8/13/                                                                                                    | 2013  | 11:3                  | 30                |           |       | Wed 8/2          | 21/2013       | 1                | 8:00                  | 8 days                               | s, 7 hou     | rs            |     |                    |         |  |
|                        |                                                                                                    |       |                       |                   |           |       |                  |               |                  |                       |                                      |              |               |     |                    |         |  |
| Wee                    | de 4                                                                                                    |       |                       |                   |           |       | Week 2           |               |                  |                       |                                      | Week         | 9             |     |                    |         |  |
|                        | _                                                                                                    | Eri   | Sat                   |                   |           | Tue   | Wed Thu          | Eri           | Lond             | C 1 44-               | on Tue                               | Wed          |               | 0.4 |                    | 24 T    |  |
| Wed                    |                                                                                                    | FII   |                       |                   | Mon       | rue   | vved in          |               |                  | Sun Mo                | on Tue                               | vved         | Thu Fri       | Sat | Sun                | Mon Tue |  |
| 11:3                   | -                                                                                                    |       | 9                     | days, 7 I         | nours     |       |                  | 18:00         |                  |                       |                                      |              |               |     |                    |         |  |
|                        | 11:30                                                                                                    |       |                       | 8 days            | , 7 hou   | irs   |                  | 18:00         |                  |                       |                                      |              |               |     |                    |         |  |
|                        |                                                                                                    | 11:30 |                       |                   |           | 1     | 12 days, 7 ho    | ours          |                  |                       |                                      | 18:00        |               |     |                    |         |  |
| 11:30 11 days, 7 hours |                                                                                                    |       |                       |                   |           |       |                  |               |                  |                       |                                      |              |               |     |                    |         |  |
|                        |                                                                                                    |       |                       | 11:30             |           |       |                  | avs. 7 ho     |                  |                       | 18:00                                |              |               |     |                    |         |  |
|                        |                                                                                                    |       |                       |                   |           |       |                  | , -,          |                  |                       |                                      |              |               |     |                    |         |  |
|                        |                                                                                                    |       |                       |                   | 11:30     |       |                  | 9 days, 7     |                  |                       |                                      | 18:00        |               |     |                    |         |  |
|                        |                                                                                                    |       |                       |                   |           | 11:30 |                  | 8 day         | ys, 7 ho         | urs                   |                                      | 18:00        |               |     |                    |         |  |
|                        |                                                                                                    |       |                       |                   |           |       | -                |               |                  |                       |                                      |              |               |     |                    |         |  |

Figure 10: Service Schedules

#### **Pricing Documents**

View your company's private CSXT contracts and documents. Additional tools within the application include:

- View Documents: Allows you to view all pricing documents distributed within a specific date range.
- Search: Provides you with a list of all the pricing documents associated with your company.
- My Subscription: Allows you to subscribe or unsubscribe to notifications of updates that pertain to your company's confidential pricing documents. You will not be able to unsubscribe to publications that require attention and review.

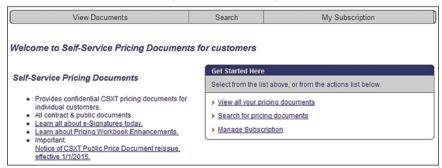

Figure 11: Pricing Documents Landing Page

#### **Intermodal Price Inquiry**

- View your published prices and run a contract inquiry.
  - Published Price List: View a list of your published prices.
  - Contract Inquiry: Search prices and lanes based on your AGRT or SPQ number.

#### Intermodal Price Request

- Allows you to request a new price and search for existing price requests.
  - **New Request**: Request a new price for an intermodal move.
  - Find Existing Price Request: Search existing price requests.

# SHIP

#### **Notifications and Subscriptions**

The notifications and subscriptions feature allows you to receive different CSX notices in order to manage shipping needs. Notices range from informing you of a car being constructively placed, to cars that are bad ordered. You can even get work order notifications letting you know the work CSX will be doing for you that day. To subscribe another user to these notices, simply add their email address.

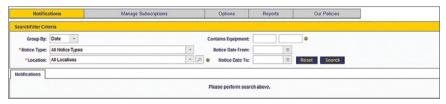

Figure 12: Customer Notification

#### Manage Subscriptions

A self-service area that allows you to choose what email notifications you would like to receive, and gives you the ability to subscribe others to receive the same.

- Account Invoices
  - Account Invoices Summary: Invoice totals and aging categories sent every other week.
- Car Order
  - Demand Update Reminder: Weekly notifications to remind you to update your future orders to reflect current car supply needs.
  - Future Order Reminder: Sent when orders are submitted for the coming week without submitting orders for future demand.
  - Non Service Conflict: Advises when a car order demand is placed on a non-service day.
  - Order Modified: Notification when someone other than you has modified your car order.
- Transit Notifications
  - Bad Order Notice: Sent when shipments are reported as a bad order or when
    cars have been placed and released from bad order status. The information
    includes bad order reason, bad order date/time, quick access links to contact
    Customer Service as well as waybill or car order information when applicable.
  - Curfew: Local Trains Serving Industries: Sent when a local serving train will serve the industry outside normal switching window because of scheduled track maintenance.

- Curfew: Network Trains Based on Prior Shipments: Sent when upcoming scheduled track maintenance could affect transit times.
- Dwell Notice: Dwelling & Dwell Release: Sent when a shipment has dwelled at its current location based on a selected threshold of time and when a dwelling shipment has begun moving again.
- **ETA Change Notices**: Changes in Estimated Time of Arrival (ETA).
- Estimated Arrival at Customer Notifications: On the day of your scheduled CSX service, you'll receive a notification with an estimated arrival service time +/two hours. Our crews will send you the notification one to three hours in advance of your estimated service time frame. If, for some reason, CSX crews encounter an issue that will delay their estimated arrival; you'll receive an updated notice with the new information.
- Industrial Notices: Notices when shipments are constructively placed, en route or arrived at the destination serving yard.
- Industry Dwell Snapshot: Subscribe to receive a snapshot of Industry status equipment dwell time.
- My Work Order Notice (Depart Only): Sends the planned work for your industry when the crew departs from origin.
- My Work Order (Issued & Depart): Sends the planned work for your industry when a work order is issued and when the crew departs from origin.
- No Bill Notices: Advises when a car is moving without a waybill in place as well as provides guick links to ShipCSX, Customer Service, and tariff information.
- Open Gate Over Capacity: Notifies you when you have insufficient capacity at industry to accommodate placement of Open Gate equipment in the yard at time of work order snapshot.
- Overload Notice: Sent when a shipment has been flagged as overloaded and when released from overload status. This status is due to excessive load weight or loaded weight too heavy for the route. The email provides weight on rail, gross, net, tare, overload weights, tariff and waybill information as well as quick access links to ShipCSX and Customer Service.
- Service Advisory: Blockage Affecting En Route Shipments: This notice will alert you when your in-transit shipments have been delayed because of a blockage on our tracks.
- Service Advisory: Weather Affecting En Route Shipments: This notice will alert you when your in-transit shipments will likely be delayed because of a weather event affecting our network.
- Service Advisory: Weather Affecting Local Service: This notice will alert you when local service to your industry will likely be delayed because of a weather event in vour area.
- Train Annulments: Advises when the local train serving your industry has been annulled or when a train is running but the industry won't be served by it.
- Train Not Coming (Have Car Capacity & Expecting Them): Sent when a local

- train will not be serving your industry when there are cars in the yard, the facility has capacity to receive them, or the expected cars are not on the train.
- Train Not Coming (Have No Car Capacity or Not Ordered In): Lets you know
  when a local train will not be serving your industry although there are cars in your
  serving yard. This notice is sent if there is no available capacity to place cars or
  cars were not ordered in by the cut-off time.
- Work Order Exception Notice: Lets you know when the CSX crew is unable to perform some portion of their scheduled work for that shift at your industry.
- Demurrage Charges
  - **Demurrage Summary**: Daily notification on current demurrage charges.
- Diversions
  - Diversions Request Complete: Lets you know when your diversion request has been completed.
  - Diversion Request Received: Advises when your diversion request has been received.
- Intermodal Customer Notifications
  - Bad Order: This notice will alert you when your equipment is placed into bad order status and released from bad order status at the terminal.
  - Left on Ground: This notice will alert you when your equipment is left on the ground at the origin terminal.
  - Seal Exception: This notice will alert you when the seal on your equipment has been compromised.
  - Service Advisory: Blockage Affecting En Route Shipments: This notice
    will alert you when your in-transit shipments have been delayed because of a
    blockage on our tracks.
  - Service Advisory: Weather Affecting En Route Shipments: This notice
    will alert you when your in-transit shipments will likely be delayed because of a
    weather event affecting our network.
- Plant General
  - Plant General Confirmation Notices: Sent for each successful switch request sent through the Plant General tool within ShipCSX.
- Plant Switch
  - IVR Confirmation Emails: Sent for each successful switch request sent through the IVR Phone tool.
  - ShipCSX Confirmation Emails: Sent for each successful switch request sent through the Plant Switch tool within ShipCSX.
- ShipCSX Information
  - Customer News: Get information about products, services, and tools as well as issues that could potentially impact service.

- E-Business Newsletter: Receive information and tips about CSX's electronic tools including ShipCSX.
- Shipping Instructions
  - Shipping Instructions Accepted: Sent when your shipping instructions have been accepted and processed.
  - Shipping Instructions Correction Request Processed: Advises when the changes made to shipping instructions have been processed.
  - Shipping Instructions Rejected: Lets you know when your ShipCSX shipping instructions have been rejected.
  - Shipping Instructions Rejected (EDI 404/858): Notification when any EDI 404/858 shipping instructions have been rejected.
  - Shipping Instructions Template Add/Update/Delete: Advises when shipping instruction templates are created, modified, or deleted.
  - Shipping Instructions Waybill Cancelled: Sent when a waybill is cancelled from your ShipCSX shipping instruction.
  - Shipping Instructions Waybill Cancelled (EDI 404/858): Sent when a waybill from any EDI 404/858 shipping instruction is cancelled.
  - Shipping Instructions Waybill Created: Advises when a waybill is created from your ShipCSX shipping instruction.
  - Shipping Instructions Waybill Created (EDI 404/858): Advises when a waybill is created from any EDI 404/858 shipping instruction.
  - Shipping Instructions Waybill Diverted: Lets you know when the waybill from your ShipCSX shipping instruction is diverted.
  - Shipping Instructions Waybill Diverted (EDI 404/858): Notifies when the waybill from any EDI 404/858 shipping instruction is diverted.
- Short Line Notifications
  - Estimated Arrival at Short Line: On the day of your scheduled CSX interchange service, vou'll receive a notification with an estimated arrival service time +/- two hours. Our crews will send you the notification one to three hours in advance of your estimated service time frame. If for some reason, CSX crews encounter an issue that will delay their estimated arrival, you'll receive an updated notice with the new information.
  - Short Line Curfew: Sent when the train that interchanges with your short line will do so at a different time because of upcoming scheduled track maintenance.
  - Short Line Train Annulment: Advises when the train that interchanges with your short line has been annulled or when the train is running but will not be serving the interchange.
  - Short Line Work Order Exceptions: Sent when the CSX crew is unable to perform some portion of their scheduled work for that shift with your short line.
  - Short Line Work Order Notice: Depart Only: Notifies you of the planned work for your short line when the crew departs from origin.

- Short Line Work Order Notice: Issued and Depart: Notifies you of the planned work for your short line when a work order is issued and when the crew departs from origin.
- Unit Train Management Notifications
  - Unit Train Release: Instructions Accepted: Notifies you when release instructions
    have been accepted and processed.
  - Unit Train Requests: Notification of Changes: Notifies you when the agree-to-load or load date changes for a unit train loading request.
  - Unit Train Reservations: Notification of Changes: Notifies you when any parts
    of the unit train reservation change (origin, destination, load date, tons, cars, or
    weighing location) or the reservation is deleted.

#### Plant Switch

- Inventory / Switch Request: View your inventory en route, at CSX yard, or at industry. Allows you to request cars to be placed or pulled from their location or moved between tracks at your industry.
- Switch History: Review past plant switch moves up to four months.
- Manage Inventory: Provides a view of all the tracks at your facility and the railcars
  on them. Allows you to make plant switches or manage inventory by dragging and
  dropping them in between tracks.
- Manage Inventory History: Review past inventory updates up to 90 days.
- General Placement Request: Make placement requests for railcars without using a railcar's initial and number. Choose to have cars placed either by load/empty status, commodity type, car initial, or car type.

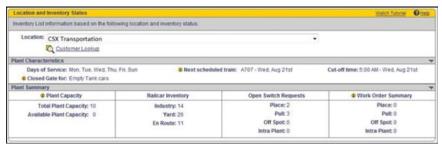

Figure 13: Plant Switch

#### **Diversions**

Diversions enable you to submit diversion requests online by car initial and number, unit train ID, or unit train reservation number. Check the progress of requests with multiple status indicators and edit or cancel pending requests. Receive email notifications confirming requests have been received and completed.

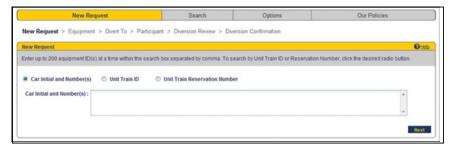

Figure 14: Diversions

#### **Shipping Instructions**

Submit Bills of Ladings, create templates to use for frequent moves, check the status of billing and make corrections or cancellations to open waybills.

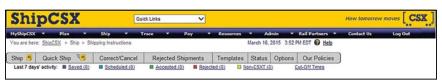

Figure 15: Shipping Instructions

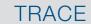

#### **Shipment Management Suite**

Railcar Tracking: The multi-equipment tracing function within the ShipCSX
Railcar Tracking page provides a mechanism to trace movement events
on one to up to 2500 equipment IDs. You can save, edit, and delete a list
of equipment. Other functions within Railcar Tracking include: Train Trace,
Enroute, Yard and Industrial Inquiries.

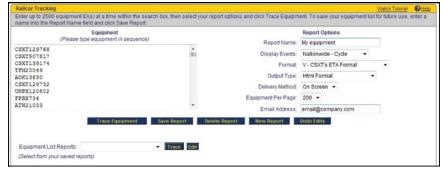

Figure 16: Railcar Tracking

• **Historical Trace**: An inquiry that will display up to 13 months of historical trace information on a single piece of equipment. Each inquiry will pull 30 days of trace history from the start date that is selected. Equipment History is a "party to the waybill" secured tool that allows only a Shipper, Consignee, Freight Payer, or In Care of Party to the shipment to pull trace history.

| Historical           | Equipment T         | race F | Results                                                |                              |            |                    |        |                | ? Help      |
|----------------------|---------------------|--------|--------------------------------------------------------|------------------------------|------------|--------------------|--------|----------------|-------------|
| Trace Resi           | ults From: 20       | 13-05  | 5-03 To: 2013-06-01                                    |                              |            |                    |        |                |             |
| Note: Plea           | se note that t      | race r | esults for today's date will not be reflected. (*) Ind | icates that field is display | yed for in | ternal users only. |        |                |             |
| Equipment<br>Initial | Equipment<br>Number | L/E    | Event Description                                      | Event City                   | State      | Event Date/Time    | * SPLC | Waybill Number | Waybill Dat |
| CSXT                 | 129768              | L      | DEPARTED                                               | MCCOLL                       | SC         | 2013-05-03 10:15   | 444620 | 862352         | none        |
| CSXT                 | 129768              | L      | ARRIVED                                                | FLORENCE                     | SC         | 2013-05-03 12:25   | 444620 | 862352         | none        |
| CSXT                 | 129768              | L      | DEPARTED                                               | FLORENCE                     | SC         | 2013-05-04 17:55   | 416890 | 862352         | none        |
| CSXT                 | 129768              | L      | ARRIVED                                                | HAMLET                       | NC         | 2013-05-04 22:43   | 416890 | 862352         | none        |
| CSXT                 | 129768              | L      | DEPARTED                                               | HAMLET                       | NC         | 2013-05-06 03:00   | 257500 | 862352         | none        |
| CSXT                 | 129768              | L      | ARRIVED                                                | RICHMOND ACCA                | VA         | 2013-05-07 01:00   | 257500 | 862352         | none        |
| CSXT                 | 129768              | L      | DEPARTED                                               | RICHMOND ACCA                | VA         | 2013-05-07 03:53   | 233393 | 862352         | none        |
| CSXT                 | 129768              | L      | ARRIVED                                                | BRUNSWICK                    | MD         | 2013-05-07 11:33   | 233393 | 862352         | none        |
| CSXT                 | 129768              | L      | DEPARTED                                               | BRUNSWICK                    | MD         | 2013-05-07 11:50   | 233630 | 862352         | none        |
| CSXT                 | 129768              | L      | ARRIVED                                                | CUMBERLAND                   | MD         | 2013-05-07 15:34   | 233630 | 862352         | none        |
| CSXT                 | 129768              | L      | DEPARTED                                               | CUMBERLAND                   | MD         | 2013-05-08 21:23   | 216433 | 862352         | none        |
| CSXT                 | 129768              | L      | ARRIVED                                                | NEW CASTLE                   | PA         | 2013-05-09 05:23   | 216433 | 862352         | none        |
| CSXT                 | 129768              | L      | DEPARTED                                               | NEW CASTLE                   | PA         | 2013-05-09 07:11   | 345293 | 862352         | none        |
| CSXT                 | 129768              | L      | ARRIVED                                                | WILLARD WEST                 | OH         | 2013-05-09 11:53   | 345293 | 862352         | none        |
| CSXT                 | 129768              | L      | DEPARTED                                               | WILLARD WEST                 | OH         | 2013-05-09 18:11   | 343122 | 862352         | none        |
| CSXT                 | 129768              | L      | ARRIVED                                                | TOLEDO STANLEY               | OH         | 2013-05-09 21:27   | 343122 | 862352         | none        |
| CSXT                 | 129768              | L      | DELIVERED IN INTERCHANGE ACTUAL TIME (I)               | TOLEDO STANLEY               | OH         | 2013-05-10 18:15   | 343122 | 862352         | none        |
| CSXT                 | 129768              | Ε      | RECEIVED IN INTERCHANGE ACTUAL TIME (I)                | TOLEDO STANLEY               | OH         | 2013-05-19 15:37   | 343122 |                | none        |
| CSXT                 | 129768              | E      | DEPARTED                                               | TOLEDO STANLEY               | OH         | 2013-05-20 05:50   | 345293 |                | none        |
| CSXT                 | 129768              | E      | ARRIVED                                                | WILLARD                      | OH         | 2013-05-20 12:59   | 345293 |                | none        |
| CSXT                 | 129768              | E      | DEPARTED                                               | WILLARD                      | OH         | 2013-05-20 15:57   | 216433 |                | none        |
| CSXT                 | 129768              | E      | ARRIVED                                                | NEW CASTLE                   | PA         | 2013-05-20 23:59   | 216433 |                | none        |
| CSXT                 | 129768              | E      | DEPARTED                                               | NEW CASTLE                   | PA         | 2013-05-21 00:25   | 233630 |                | none        |
| CSXT                 | 129768              | Ε      | ARRIVED                                                | CUMBERLAND                   | MD         | 2013-05-21 10:41   | 233630 |                | none        |
| CSXT                 | 129768              | E      | DEPARTED                                               | CUMBERLAND                   | MD         | 2013-05-22 09:12   | 271738 |                | none        |
| CSXT                 | 129768              | E      | ARRIVED                                                | KEYSER                       | wv         | 2013-05-22 11:22   | 271738 |                | none        |
| CSXT                 | 129768              | E      | DEPARTED                                               | KEYSER                       | wv         | 2013-05-22 16:25   | 233784 |                | none        |
| CSXT                 | 129768              | Ε      | ARRIVED                                                | LUKE                         | MD         | 2013-05-22 17:00   | 233784 |                | none        |
| CSXT                 | 129768              | E      | PLACED AT INDUSTRY                                     | LUKE                         | MD         | 2013-05-22 21:30   | 233784 |                | none        |

Figure 17: Historical Trace

**Custom Reports**: Comprised of Parameter Trace and Event Notifications

 Parameter Trace: Allows you to create and save reports defined by shipment criteria. Reports can be filtered by shipment characteristics such as: location, customer type, load/empty status, origin/destination pairs, current location, commodity, events, equipment, bill of lading or PO numbers and ETA status. Reports can be retrieved on-screen, downloaded or scheduled to deliver to an email address daily.

| Create New Paramete<br>Select your Customer Location<br>saving or tracing your report.<br>Report Name: |                            | ptions before |                     |          | Filter Options Report Summary *Customer Location *Report Format Origin/Destination Current Location | Billing Equipment Pool Codes Events Shipment State | 16               |
|----------------------------------------------------------------------------------------------------|----------------------------|---------------|---------------------|----------|----------------------------------------------------------------------------------------------------|----------------------------------------------------|------------------|
| Trace Save Cancel                                                                                      |                            |               |                     |          | Commodity                                                                                           | Shipment Man<br>required filter                    |                  |
| Need help setting up a report                                                                          | 2                          |               |                     |          |                                                                                                    | + Back                                             | Next +           |
| Customer Location Customer Location filter ena                                                         |                            |               | Customer            | Туре (у  | our role within shipme                                                                              |                                                    | Help<br>mpty car |
| <ul> <li>Customer Location:</li> </ul>                                                                 |                            |               |                     |          |                                                                                                    |                                                    |                  |
| You can select up to 20 cus                                                                            | tomer locations.           |               |                     |          |                                                                                                    |                                                    |                  |
| Select the Custo                                                                                       | omer Location(s) to trace: | Hold down the | <control></control> | key to s | elect more than one lo                                                                              | cation.                                            | _                |
| CSX TRANSPORTATION II<br>TRANSFLO TERMINAL SE                                                          |                            |               | FL 2499<br>MD 1525  |          | AKE MARY ROAD                                                                                       | FBI1Z6<br>7IPW5Z                                   |                  |
|                                                                                                    |                            | Customer Look | up                  |          |                                                                                                    |                                                    |                  |
| * Customer Type:                                                                                       |                            |               |                     |          |                                                                                                    |                                                    |                  |
| ✓ Shipper ✓ Con                                                                                        | signee                     |               |                     |          |                                                                                                    |                                                    |                  |
| ✓ Freight Payer ✓ Care                                                                                 | e of Party                 |               |                     |          |                                                                                                    |                                                    |                  |
| Rule 11 Freight Pick                                                                                   | -up Party                  |               |                     |          |                                                                                                    |                                                    |                  |
| · Load/Empty Status:                                                                                   |                            |               |                     |          |                                                                                                    |                                                    |                  |
| ✓Loaded                                                                                                |                            |               |                     |          |                                                                                                    |                                                    |                  |
| <b>☑</b> Empty                                                                                         |                            |               |                     |          |                                                                                                    |                                                    |                  |

Figure 18: Parameter Trace Report

• Event Notification: Create and save reports using the same "parameter based tracing" approach as the Parameter Trace tool. The events are user defined and reports can be based on shipment characteristics such as: location, customer type, load/empty status, origin/destination pairs, current location, commodity, events, equipment, bill of lading or PO numbers and ETA status. Event Notification will deliver reports via email within one hour of the specified event(s) being reported.

|                                                                     |                                                                                                    |                     |            |                                  | Filter Options                                                                                                    |                                                                                                    |        |
|---------------------------------------------------------------------|----------------------------------------------------------------------------------------------------|---------------------|------------|----------------------------------|----------------------------------------------------------------------------------------------------|----------------------------------------------------------------------------------------------------|--------|
|                                                                     | V Event Notification (Control of the Control of the |                     | saving     |                                  | Report Summary  *Customer Location  *Delivery Options  *Events  Origin/Destination  Current Location  * indicates | Commodity Billing Equipment Pool Codes Shipment Status Shipment Management required filter  Back Next + |        |
| Customer Locatio                                                    |                                                                                                    |                     |            |                                  |                                                                                                    | + Back Next +                                                                                           | @ Help |
|                                                                     |                                                                                                    | to choose the Plant | Locat      | ion(s), Customer Type            | (role within the shipn                                                                                            | nent), and Load/Empty car                                                                               |        |
|                                                                     | information is require                                                                                                    |                     |            |                                  |                                                                                                    |                                                                                                    |        |
|                                                                     | Select the Customer                                                                                                    |                     |            |                                  |                                                                                                    |                                                                                                    |        |
| CSX CUSTOMER<br>ABC WAREHOUSE                                       | Select the Customer                                                                                                    | ANYWHERE, USA       | 123        |                                  | ABC123                                                                                                    | n one location.                                                                                         | Î      |
|                                                                     | Select the Customer                                                                                                    | ANYWHERE, USA       | 123<br>555 | MAIN STREET                      | ABC123                                                                                                    | n one location.                                                                                         | Î      |
|                                                                     | Select the Customer                                                                                                    | ANYWHERE, USA       | 123<br>555 | MAIN STREET<br>WASHINGTON AVENUE | ABC123                                                                                                    | n one location.                                                                                         | Î      |
| ABC WAREHOUSE                                                       | Select the Customer                                                                                                    | ANYWHERE, USA       | 123<br>555 | MAIN STREET<br>WASHINGTON AVENUE | ABC123                                                                                                    | n one location.                                                                                         | ÎII    |
| Customer Type:  Shipper Freight Payer                               |                                                                                                    | ANYWHERE, USA       | 123<br>555 | MAIN STREET<br>WASHINGTON AVENUE | ABC123                                                                                                    | n one location.                                                                                         | Î      |
| Customer Type:  Shipper Freight Payer                               | ♥ Consignee                                                                                                    | ANYWHERE, USA       | 123<br>555 | MAIN STREET<br>WASHINGTON AVENUE | ABC123                                                                                                    | n one location.                                                                                         | îi)    |
| Customer Type:  Shipper Freight Payer                               | ✓ Consignee  ✓ Care of Party  It ✓ Pick-up Party                                                                                                    | ANYWHERE, USA       | 123<br>555 | MAIN STREET<br>WASHINGTON AVENUE | ABC123                                                                                                    | n one location.                                                                                         | TIII   |
| ABC WAREHOUSE  Customer Type:  Shipper Freight Payer Rule 11 Freigh | ✓ Consignee  ✓ Care of Party  It ✓ Pick-up Party                                                                                                    | ANYWHERE, USA       | 123<br>555 | MAIN STREET<br>WASHINGTON AVENUE | ABC123                                                                                                    | n one location.                                                                                         | · III  |

Figure 19: Event Notification

#### **Pipeline & Jeopardy Reports**

• Pipeline Reports: Allows you to monitor inbound or outbound pipeline by location for the current week and up to four weeks in the future. Shipments are grouped by lane, ETA date, offline movement, constructive placement and placement at industry. Drill down into pipeline results to see shipment details for: waybill, transit, equipment specifications (UMLER), associated notices, completed events and trip plan schedule. Easily see shipment exceptions such as: bad orders, overloads, and no-bills occurring within the pipeline.

| Shipper                | 0 | Origin 🗢      | Mon<br>08/26<br>≎ | Tues<br>08/27 | Wed<br>08/28 | Thurs<br>08/29 | Fri<br>08/30<br>0 | Sat<br>08/31 | Sun<br>09/01<br>0 | No<br>ETA | CP<br>Cars | Offline | Total | At<br>INDU |   |
|------------------------|---|---------------|-------------------|---------------|--------------|----------------|-------------------|--------------|-------------------|-----------|------------|---------|-------|------------|---|
| All Shippers (Total)   |   |               | -                 | -             | Z            | 37             | 34                | 13           | 15                | 19        | 15         | 50      | 190   | 190        | ١ |
| AGENT                  |   | ANYWHERE, USA | -                 | -             | -            | -              | -                 | -            | -                 | -         | -          | 5       | 5     | -          | 1 |
| CSX SHIPPER            |   | ANYWHERE, USA |                   | -             | -            |                |                   | 1            | -                 | -         | -          |         | 1     | 10         |   |
| CHEMICAL SHIPPER       |   | ANYWHERE, USA |                   |               |              |                |                   |              |                   | -         |            | 1       | 1     | 2          | Ī |
| CSX CAR MGMT (EMPTIES) | 4 |               |                   | -             | Z            | 28             | 31                | 11           | 4                 | 12        | 15         | 12      | 120   | 105        | Ī |
| PAPER SHIPPER          |   | ANYWHERE, USA |                   |               |              | 2              |                   | 1            | 4                 | 2         |            |         | 9     | 10         |   |
| MINERAL SHIPPER        |   | ANYWHERE, USA |                   |               |              | -              |                   |              | -                 | -         | -          | 11      | 11    | -          |   |
| ABC WAREHOUSE          |   | ANYWHERE, USA | -                 | -             | 14           | -              |                   | -            |                   | -         | -          | -       |       | 9          | Ī |
| FOOD/CONSUMER SHIPPER  |   | ANYWHERE, USA | -                 | 9             |              |                |                   |              |                   | -         |            | 20      | 20    | - 3        | Ī |
| CSX CUSTOMER           |   | ANYWHERE, USA |                   |               |              | 2              |                   |              |                   | 4         |            | -       | 5     | 30         |   |
| UNKNOWN                |   |               | -                 | -             | -            |                | -                 |              | -                 | 1         | -          | -       | 1     | 16         |   |
| CANADIAN SHIPPER       |   | ANYWHERE, USA | - 15              |               |              |                |                   |              |                   | -         | -          | 1       | 1     | -          |   |
|                        |   |               |                   |               | - 0          |                |                   |              | -                 |           |            |         |       |            |   |

Figure 20: Pipeline Reports

 Jeopardy Reports: Allows you to easily see inbound or outbound shipments in jeopardy for bad order, overload, or no-bill status, as well as ETA change. Shipments are grouped by lane and jeopardy type. Users can drill down into the same level of detail as within the Pipeline Report.

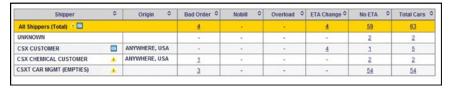

Figure 21: Jeopardy Reports

• Throughput Reports: Option within Pipeline Reports that allows you to quickly see if a pipeline is oversaturated or underutilized. Also shows how timely assets are turned.

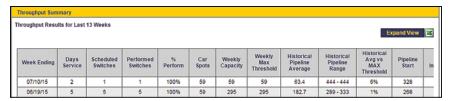

Figure 22: Throughput Reports

• Shipment Tracking Map: Map your shipments using Parameter Trace, Unit Train Management or Railcar Tracking. Shipments can be mapped using existing reports or from trace results. Filters within map can be used to further refine your results.

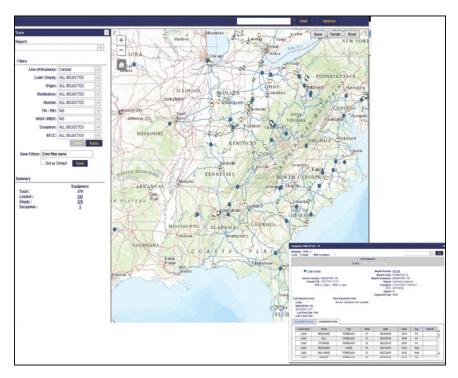

Figure 23: Shipment Tracking Map

Transit Times: Provides a comparison of historical shipment's transit times
against transit standards. Transit Times can also be broken down into Dwell
buckets. Results can be retrieved up to 13 months back and can be imported
into charts and fully formatted Excel files.

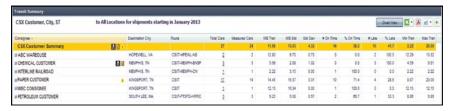

Figure 24: Transit Times

#### **Intermodal Tracking Suite**

- **Instant Info**: Provides visibility to current, completed and scheduled movement events for your traffic.
  - Results may be viewed on screen, emailed, downloaded, or scheduled to run at a designated time.
  - Trace: Search by Equipment ID, Train ID, BOL Number, Booking Number, or Ocean BOL Number with up to 500 trace values.
  - Predefined Reports: Includes Terminal Inventory, Enroute to Terminal,
     Notified But Not Picked Up, and Notified Beyond Last Free Day.

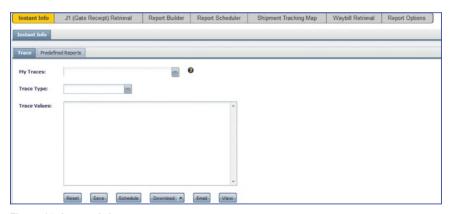

Figure 25: Instant Info

• J1 (Gate Receipt) Retrieval: Print Gate Receipts from the last 90 days

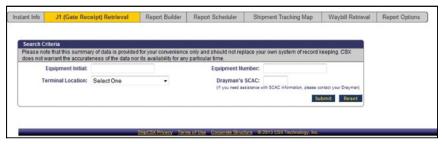

Figure 26: J1 (Gate Receipt) Retrieval

• **Report Builder**: Create custom reports based on specific parameters.

Results can be viewed on screen, emailed, or downloaded as well as scheduled to run at a designated time.

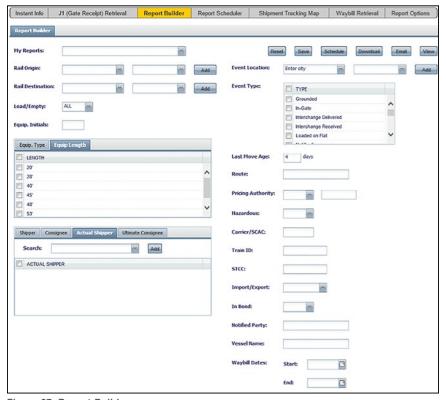

Figure 27: Report Builder

- Report Scheduler: Manage automated delivery of your saved traces and custom reports.
- Waybill Retrieval: Access waybills for shipments made with CSX in the last 12 months.

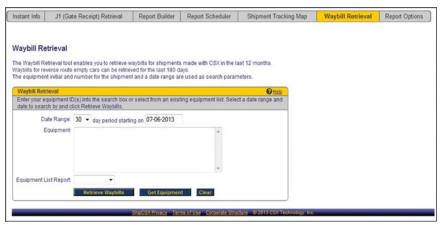

Figure 28: Waybill Retrieval

• Report Options: Set preferences for your saved traces and custom reports.

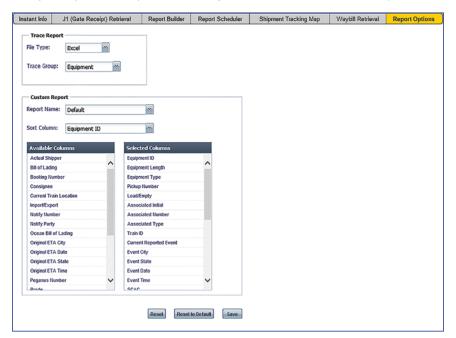

Figure 29: Report Options

#### **Waybill Retrieval**

Access waybills made with CSX. Loaded bills are available for the last year and empty waybills are available for six months.

| Γ |   |      | Waybill Ir | nformation for da | te range 04- | -19-2015     | to 05-19-201    | 5.         |
|---|---|------|------------|-------------------|--------------|--------------|-----------------|------------|
|   | П | EQL  | JIPMENT    | WAYBI             | LL           | BILLING      | ORIGIN          | RESTRICTED |
|   |   | INIT | NUMBER     | NUMBER            | DATE         | ROAD<br>CODE | AUDIT<br>Number | CAR        |
|   |   |      |            |                   | 04-30-15     | 712          | 040599          |            |
|   |   | CSXT | 224875 ①   | <u>976671</u>     | 05-06-15     | 712          | 075313          |            |

Figure 30: Waybill Retrieval

#### **Shipment Problem Resolution**

Communicate with customer service on issues such as: delayed car or shipment, switching issues, or bad ordered cars. Submit inquiries 24-hours-a-day. Once an inquiry has been submitted, you can check the status of the inquiry for updates.

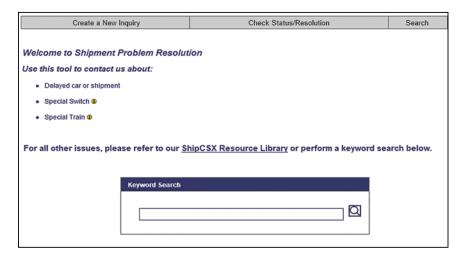

Figure 31: Intermodal Shipment Problem Resolution

#### J1 (Gate Receipt) Retrieval

Print gate receipts from the last 90 days.

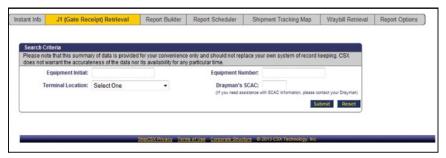

Figure 32: Intermodal J1 Retrieval

# Pay

#### **Account Invoices**

Retrieve and monitor rail invoices and communicate disputes directly with CSX customer accounting.

- Account Summary: View current and past due status of your account.
- Account Aging: Summarizes your account in aging categories and disputed/ undisputed totals.
- **Disputes**: View your open and closed disputes for active invoices.
- Payments: Manage scheduled payments.

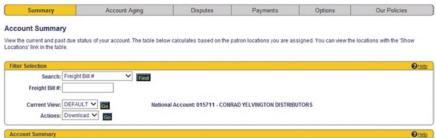

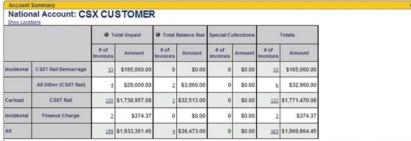

Figure 33: Account Invoices

#### **Demurrage Charges**

Manage demurrage charges as well as analyze information by location, account, or by specific Railcars. View a summary of demurrage charges as soon as the next day from when they are accrued. Search by company and location for the current month and previous three months.

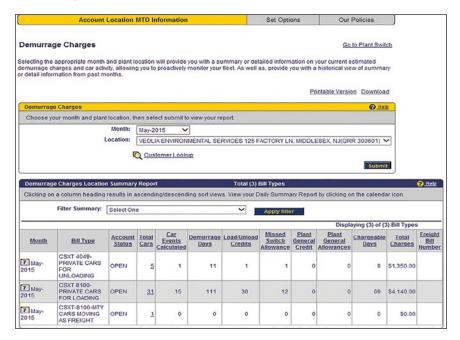

Figure 34: Demurrage

#### **Open Gate Yard Demurrage**

If you are an Open Gate Yard Customer, Open Gate Yard Demurrage will apply to railcars that cannot be delivered due to your facility being full, having more railcars arrive than your facility can accept, or any other Customer reason. Use this tool to monitor weekly activity and drill down to specific equipment related to your Open Gate Demurrage charges.

| Account Lo                | cation MTD Information                                    | Open Gate Yard De        | emurrage           | Set Options              |
|---------------------------|-----------------------------------------------------------|--------------------------|--------------------|--------------------------|
| pen Gate Yard De          | emurrage - Summary                                        |                          |                    |                          |
|                           |                                                           |                          |                    | <b>3</b>                 |
|                           |                                                           |                          |                    |                          |
| Open Gate Yard Demu       | rrage - Location Summary Report                           |                          |                    |                          |
| Open Gate Yard Demu       | rrage - Location Summary Report  Open Gate Yard Demurrage | Applied Credits*         | Chargeable         | Total Charges            |
| •                         | •                                                         | Applied Credits* Pending | Chargeable Pending | Total Charges<br>Pending |
| Week Starting             | •                                                         |                          |                    |                          |
| Week Starting<br>07/30/18 | •                                                         | Pending                  | Pending            | Pending                  |

Figure 35: Open Gate Yard Demurrage

#### **Intermodal Terminal Storage**

Guarantee storage charges and receive an invoice for payment versus paying via credit card prior to equipment outgate.

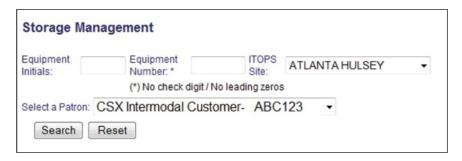

Figure 36: Intermodal Storage

#### **Intermodal Guarantee Reports**

Run reports based on activity and history within the Intermodal Terminal Storage and Lift Guarantee modules.

#### Intermodal Lift Guarantee

Guarantee lift charges and receive an invoice for payment versus paying via credit card.

| 19 <u>12</u> 16 (2004) (15) (2004)                                               |                                  |                                |                                      |
|----------------------------------------------------------------------------------|----------------------------------|--------------------------------|--------------------------------------|
| Equipment                                                                        |                                  |                                |                                      |
| inter Equipment Initial and Number (no<br>surcharge (for no chassis) is \$75.00. | check digits and no leading zero | s) for lifts to be paid. Stand | ard lift rate is \$50.00 and standar |
| Terminal: ATLANTA HULSEY                                                         | -                                |                                |                                      |
| Patron: CSX Intermodal Custo                                                     | mer - ABC123 ▼                   |                                |                                      |
| Equipment Initial Equipment Number                                               | Lift Reason                      | Lift Guarantee Number          | Include Surcharge                    |
|                                                                                  | To/From Rail Chassis             | •                              | Yes ▼                                |
|                                                                                  | To/From Rail Chassis             | •                              | Yes ▼                                |
|                                                                                  | To/From Rail Chassis             | •                              | Yes ▼                                |
|                                                                                  | To/From Rail Chassis             | •                              | Yes ▼                                |
|                                                                                  | To/From Rail Chassis             | •                              | Yes ▼                                |
| Email Address:<br>Required for email receipt of Guarantee                        | intermodalcuston                 | er@email.com                   |                                      |

Figure 37: Intermodal Lift Guarantee

# **RESOURCES**

#### **Change Password**

Allows you to update the password you use to log in to www.ShipCSX.com.

- ShipCSX ID and passwords are case-sensitive.
- New password must be six to eight characters long and contain at least three alpha, two numeric characters, no special characters and cannot contain the sequence 'pas'.
- The new password cannot be the same as the old password.

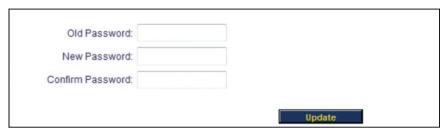

Figure 38: Password Update

#### **Directory**

The directory can be used to search for the contact information of CSX employees. Fill the fields with either names or partial names and press the search button. You must enter at least a first name, last name, or department – you cannot leave all three blank.

| First Name: |        |  |
|-------------|--------|--|
| Last Name:  |        |  |
| City:       |        |  |
| State:      |        |  |
| Department: |        |  |
| Title:      |        |  |
|             | Search |  |

Figure 39: Directory Search

#### Clearance Bureau

Special handling is required for loads that exceed a certain height, weight, width, length or weight. There are three main functions within the Clearance Bureau module: Clearance Request, Heavy Duty Car Request, and Special Train/Switch Service.

- Clearance Request: A clearance request is needed when an open top load shipment is any one of the following:
  - More than 11 feet high
  - More than 11 feet wide
  - More than 60 feet long
  - If any part of the load overhangs the sides or ends of the loaded car
  - Shorter than 18 feet long and weighs more than 140,000 pounds
  - Heavier than 150,000 pounds
  - Value greater than \$1 million

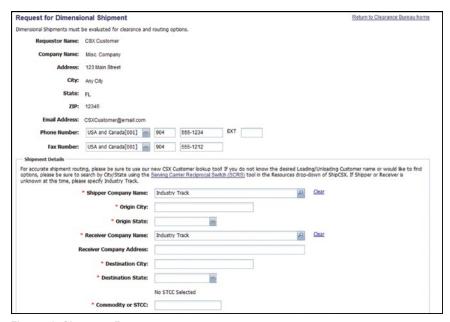

Figure 40: Clearance Request

• **Heavy Duty Car Request**: Use this form to order a heavy duty flat car if a shipment is longer than 18 feet and weighs more than 190,000 pounds or shorter than 18 feet and weighs more than 180,000 pounds.

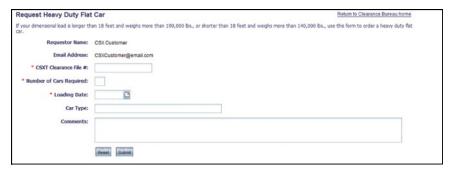

Figure 41: Heavy Duty Cars

Special Train/Switch Service: If a shipment requires special train service, you
can complete your request via ShipCSX.

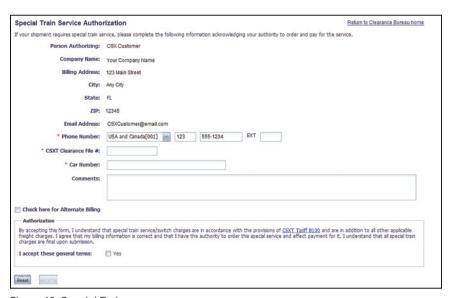

Figure 42: Special Train

#### **Plant Profile**

Provides important information relevant to your location's Plant Profile and allows you to request changes as needed. It includes Customer Name and Address, Track Capacity, Scheduling Needs, Operations and Customer Site Assessment information.

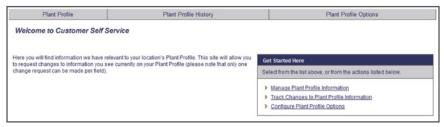

Figure 43: Plant Profile

#### Rail Mileage Lookup

You can estimate fuel surcharge on freight bills by searching a single or multiple origin and destination pairs. The mileage returned in the results table will be used along with the current HDF surcharge percentage to calculate the surcharge.

|                                                         | ) pair or for multiple O/D pair                                 | e to retrieve rail mileage information for a<br>rs. If something is entered in option 2, th |
|---------------------------------------------------------|-----------------------------------------------------------------|---------------------------------------------------------------------------------------------|
| Option 1 - Lookup a Single Please select a state and en |                                                                 | hen select the city and carrier. The route                                                  |
|                                                         |                                                                 | CSX preferred routes, or enter a specific                                                   |
| Origin State:                                           | Origin City:                                                    | OPSL City Name:                                                                             |
| Select one                                              | ▼ Enter City Name                                               | e ·                                                                                         |
| Origin Carrier:                                         |                                                                 |                                                                                             |
|                                                         |                                                                 |                                                                                             |
| Destination State:                                      | Destination City:                                               | OPSL City Name:                                                                             |
| Select one                                              | ▼ Enter City Name                                               | e ·                                                                                         |
| Destination Carrier:                                    |                                                                 |                                                                                             |
| Optional Route Input:<br>Jct1 RF                        |                                                                 | Jd3 RR4 Jd4                                                                                 |
| hen multiple O/D pairs are e<br>estCarrier;             | be in the following format to<br>ntered. OriginCity, OriginStat | yield results. A semicolon is only need te, OriginCarrier/DestCity, DestState,              |
|                                                         |                                                                 | A                                                                                           |
|                                                         |                                                                 |                                                                                             |

Figure 44: Rail Mileage Lookup

#### **EZ** Terminal Inventory Reports

Retrieve in-gate or out-gate information on intermodal containers.

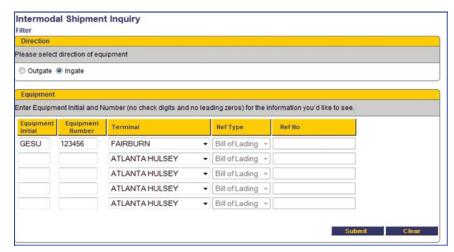

Figure 45: Intermodal Shipment Inquiry

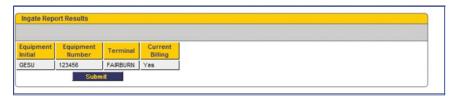

Figure 46: Intermodal Shipment Inquiry Results

#### **Railcar Specs**

This UMLER repository can be used to obtain railcar information such as height, weight and car type.

| Format Type:  | All Information ▼    |   |
|---------------|----------------------|---|
|               | CSXT 484159          | ^ |
| Equipment:    |                      |   |
|               |                      | * |
|               | Railcar Detail Clear |   |
| Fleet Detail: | Go                   |   |

Figure 47: UMLER

#### Results:

|                        | CSXT 4      | 184159                  |              |
|------------------------|-------------|-------------------------|--------------|
| ,                      | Equipped    | Gondola                 |              |
| Mechanical Designation | GBS         | Outside Length          | 057 ft 05 in |
| AAR Car Type Code      | E534        | Outside Extreme Height  | 09 ft 01 ir  |
| Inside Length          | 52 ft 06 in | Outside Extreme Width   | 10 ft 07 ir  |
| Inside Height          | 05 ft 06 in | Height of Extreme Width | 09 ft 01 ir  |
| Inside Width           | 09 ft 06 in | Upper Eaves Height      | 09 ft 01 ir  |
| Side Door Height       | 00 ft 00 in | Upper Eaves Width       | 10 ft 07 ir  |
| Side Door Width        | 00 ft 00 in | Lower Eaves Height      | 00 ft 00 ir  |
| Side Door Type         |             | Lower Eaves Width       | 00 ft 00 ir  |
| Plate Clearance        | В           | Star Stencil            |              |
| Compartments           |             | Trans Code              | P            |
| Outlets                |             | Trans Cond Code         |              |
| Lining                 | U           | Floor Trough            |              |
| Roof Type              |             | Floor Strength          | 0            |
| Draft Gear             | 88          | Articulated             |              |
| Cubic Ft Capacity      | 02743 cu ft | Max Weight on Rail      | 263000 lbs   |
| Nominal Capacity       | 000000 lbs. | Tare Weight             | 068500 lbs   |
| Owned Or Leased        | Owned       | Load Limit              | 194500 lbs   |
|                        | Special Cha | racteristics            |              |

Figure 48: UMLER Results

#### **RR Junctions**

Review junctions between CSXT and other carriers. You can search by carrier or by city.

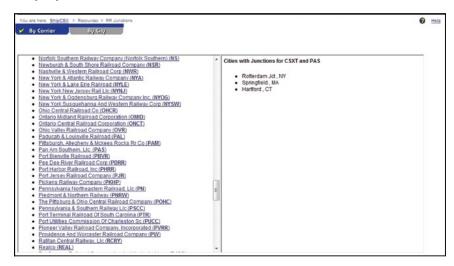

Figure 49: RR Junctions

#### **Reporting Marks**

A display of the initials stenciled on the sides and end of freight cars of CSX owned equipment.

#### Serving Carrier Reciprocal Switch (SCRS)

A search tool to provide you with the ability to view address, city, state/province, serving road, freight station and switch status for specific rail customers. Users can search any rail-served customer in Canada, Mexico and the United States.

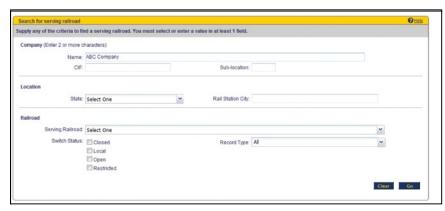

Figure 50: Serving Carrier Reciprocal Switch

#### **Hazardous Waste Manifest Tools**

Allows you to upload and view manifest documents for your company's hazardous waste commodities.

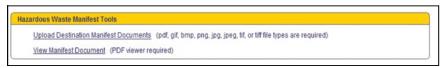

Figure 51: Waste Manifest

#### **Claims Management**

Allows you to enter claims, check status of the claims, and verify the payment details.

- Freight Claims: Allows you to report loss or damage or to file a freight claim and check status.
- Overcharge Claims: Request a refund of freight charges you believe were in excess of those legally applicable as specified in the applicable tariff or contract.
- Claims Research: To view claims, check status of the claims, and verify the payment details.
- Contract Refunds: Allows you to file a refund based on specific contract terms determined by volume, number of cars or deposit.
- Railroad Claims: Rail Partners only. For additional information on tool functionality see the RAIL PARTNERS section, Page 49.

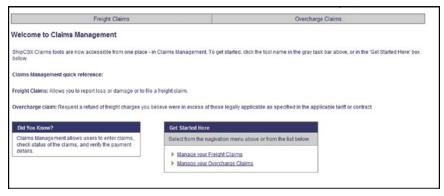

Figure 52: Claims Management

#### **PowerFinder**

Used by registered trucking companies to bid on current door to door shipments. You can view your orders and tenders as well as tender history.

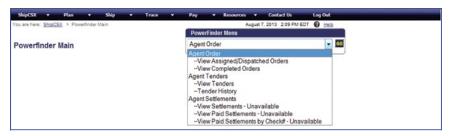

Figure 53: Powerfinder

#### **Shipment Problem Resolution**

Communicate with customer service about such issues as: delayed car or shipment, switching issues, and bad-order cars. You can submit inquiries 24-hours-a-day as well as check the status of the inquiry for updates.

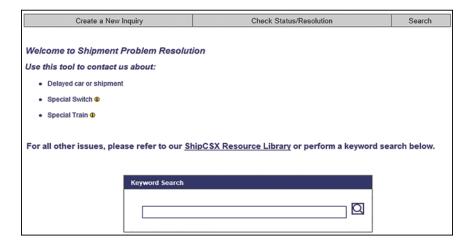

Figure 54: Shipment Problem Resolution

#### ShipCSX User Profile

Displays the company and contact information that you registered for ShipCSX with. This area is self-service and allows you to update personal and company information as well as shortcut preferences.

| First Name                                                                                            | CSX                                                                                                    |
|----------------------------------------------------------------------------------------------------|----------------------------------------------------------------------------------------------------|
| Middle Initial                                                                                        |                                                                                                    |
| LastName                                                                                              | CUSTOMER                                                                                                 |
| Preferred Name                                                                                        |                                                                                                    |
| Title/Position                                                                                        |                                                                                                    |
| Company Email Address                                                                                 | CSX_Customer@email.com                                                                                   |
| Company Phone Number                                                                                  | USA and Canada[001] - 877 744-7279 Ext                                                                   |
| Cell Phone Number                                                                                     |                                                                                                    |
| <ul> <li>Security Question</li> </ul>                                                                 | Mother's maiden name? ▼                                                                                  |
| * Answer                                                                                              | Green                                                                                                    |
| DIN                                                                                                   | 1234567000                                                                                               |
| PIN                                                                                                   | 1234567890                                                                                               |
| mpany Information                                                                                     |                                                                                                    |
| npany Information<br>change Company Information, plea                                                 | Update ase contact eBusiness at 1-877-ShipCSX, option 2 for assistance.                                  |
| spany Information<br>hange Company Information, plea<br>Company Name                                  | See contact eBusiness at 1-877-ShipCSX, option 2 for assistance.  ABC Company                            |
| npany Information<br>hange Company Information, plea<br>Company Name<br>Address1                      | See contact eBusiness at 1-877-ShipCSX, option 2 for assistance.  ABC Company                            |
| npany Information<br>hange Company Information, plea<br>Company Name<br>Address1<br>Address2          | ase contact eBusiness at 1-877-ShipCSX, option 2 for assistance.  ABC Company 123 Main Street            |
| mpany Information<br>change Company Information, plea<br>Company Name<br>Address1<br>Address2<br>City | sse contact eBusiness at 1-877-ShipCSX, option 2 for assistance.  ABC Company 123 Main Street  Your City |

Figure 55: ShipCSX User Profile

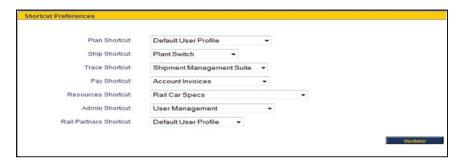

Figure 56: ShipCSX Tab Defaults

#### **Mechanical Disposition**

Car owners can request mechanical repairs to designated locations.

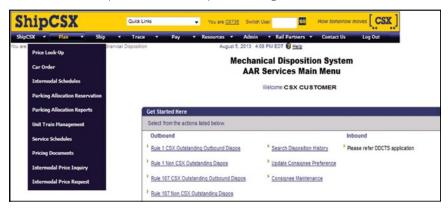

Figure 57: Mechanical Disposition

## RAIL PARTNERS

#### Car Accounting

Allows car owners and lessees to view and download mileage statements for tax purposes.

#### Junction Settlement

Allows CSX and their junction settlement carriers to view weekly statements and the associated waybill details.

- **Statement**: Review current or prior weekly statements and associated detail information.
- Waybills: Search for waybills associated to cars on your junction settlement statements.
- Upload Unpaid Disputes and Overhead: Upload unpaid or disputed items and overhead statements to CSX in .csv format.
- Download Disputes (closed statements only): Download disputed items in a spreadsheet.

#### Switch Settlement

Allows CSX and their switching settlement carriers to view monthly statements and the associated switch bill details.

- Switch Summary: Shows current or prior monthly switch settlement statements with links to railroad.
- CSXT Receivables: Shows current or prior monthly switch settlement statements with links to view details.
- CSXT Payables: View current or prior monthly switch settlement statements with links to view details.
- **BOCT Receivables**: Displays current or prior monthly switch settlement statements with links to view details. BOCT participants can view their own statements only.
- **BOCT Payables**: Shows current or prior monthly switch settlement statements with links to view details.
- Waybills: Allows you to search for waybills associated to cars on your switch settlement statements.

#### Short Line ISA

Allows CSX short line partners to view general profile information, ISA information, and an ISA scorecard graph.

- General: Short line profile information provides contact information, your CSX contact, interchange(s) and other general information.
- An Interline Service Agreement (ISA): A signed document between CSX and a short line that states locations where CSX will interchange cars with the short line. The agreement also states the days and times an interchange will occur.
- The ISA Scorecard Graph: Depicts CSX's delivery performance at the interchange versus the window agreed upon in the ISA (if an ISA is in place).

#### **Short Line Pricing**

Allows CSX rail partners to view public price information and rail partner factors.

- Search Factors: View and modify factors for a rail partner as well as receive an email of factors for a given search criteria.
- **Upload Factors**: Upload factors for a rail partner as well as get an email with the results after the process is complete.

#### **RR Pricing Documents**

Provides CSXT pricing documents to individual participating Railcarriers. Documents include contract, private, and public documents. You can view, search, and perform administrative functionalities.

\* The actual Railroad Claims tool is part of the Claims Management suite found under RESOURCES. Page 44.

#### Intermodal Settlement

Allows CSX Intermodal to view summary details for Intermodal settlement carriers. You can search and pay invoices as well as add new settlements.

#### **Find Your Market Manager**

Search for your market manager by commodity.

#### Railroad Claims\*

A railcarrier request for revenue in situations where the correct settlement cannot be made through the normal interline settlement process. The Association of American Railroads (AAR) provides a separate set of accounting rules for handling settlements of railroad claims.

# SHIPCSX MOBILE DEVICE APP

The power of rail in the palm of your hand! Download the ShipCSX Mobile App for free on Google Play and in the iTunes App Store. A ShipCSX User ID is required.

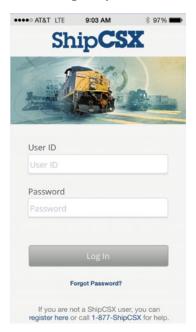

- XGate
- Trace Equipment & Trains
- View Equipment Specifications
- View Inventory
- Request a Plant Switch
- Submit Shipping Instructions
- Shipment Problem Resolution
- Unit Train Pipeline View

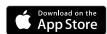

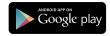

Figure 58: Mobile Device Sign-On

# SHIPCSX MOBILE WEBSITE (WWW.MOBILE.SHIPCSX.COM)

Like the ShipCSX Mobile App, the ShipCSX Mobile Website can extend the reach of your ShipCSX account. The website gives access to key modules such as Railcar Tracking, Plant Switch, and Shipment Problem Resolution and is optimized for viewing on your mobile device. A ShipCSX ID is required for all tools except Railcar Specs and Intermodal Shipment Inquiry.

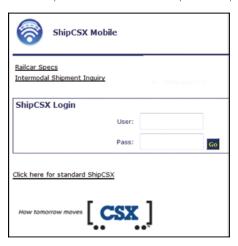

Figure 59: ShipCSX Mobile Login

### **Login secured ShipCSX Mobile tools:**

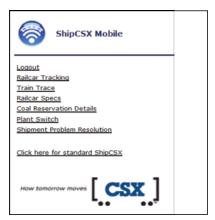

Figure 60: ShipCSX Mobile Options

# SHIPCSX PUBLIC TOOLS

Public Tools can be found on the www.ShipCSX.com main log in page and allows you to obtain certain information without logging into the secured website.

#### Service Schedule

Get shipment transit schedules for moves between any two CSX-served locations.

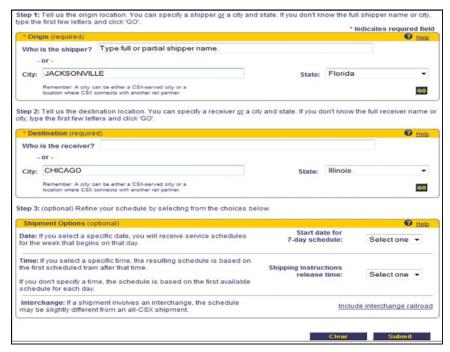

Figure 61: Service Schedules Search

|                    | Shipping<br>Instruction<br>Release Da | -        | Shippin<br>Instruct<br>Release |                   | ime                | Del<br>Dat                         | ivery<br>te                                  |           | Deliver<br>Time | R               | otal Time<br>elease to | Delivery |     |
|--------------------|---------------------------------------|----------|--------------------------------|-------------------|--------------------|------------------------------------|----------------------------------------------|-----------|-----------------|-----------------|------------------------|----------|-----|
| #                  | Fri 8/2/2013                          |          |                                | 21:59             |                    | 04:45                              | 5 days, 7 hours                              |           |                 |                 |                        |          |     |
| <b>±</b>           | Sat 8/3/201                           | 3        | 21:59                          | 21:59             |                    | Fri                                | Fri 8/9/2013                                 |           | 04:45           | 5 days, 7 hours |                        |          |     |
| <b></b>            | Sun 8/4/201                           | 13       | 21:59                          |                   |                    | Sat                                | Sat 8/10/2013 04:                            |           | 04:45           | 5 days, 7 hours |                        |          |     |
| +                  | Mon 8/5/20                            | 13       | 21:59                          |                   |                    | Sur                                | n 8/11/20                                    | 13        | 04:45           | 5               | days, 7 ho             | ours     |     |
| •                  | Tue 8/6/201                           | 3        | 21:59                          |                   |                    | Mo                                 | n 8/12/20                                    | 13        | 04:45           | 5               | days, 7 h              | ours     |     |
| <b>±</b>           | Wed 8/7/20                            | 13       | 21:59                          |                   |                    | Tue                                | 8/13/20°                                     | 13        | 04:45           | 5               | days, 7 ho             | ours     |     |
| •                  | Thu 8/8/201                           | 3        | 21:59                          |                   |                    | We                                 | d 8/14/20                                    | 13        | 04:45           | 5               | days, 7 ho             | nurs     |     |
| Wee                | ek 1                                  |          |                                | Yes               | Istad              |                                    | Week                                         | _         |                 |                 |                        |          | Thu |
| Wee<br>Fri         | ek 1<br>Sat                           | Sun      | Mon<br>days, 7 ho              | Tue               | Wed                | <b>Thu</b> 04:45                   |                                              | Sat       | Sun             | Mon             | Tue                    | Wed      | Thu |
| Wee<br>Fri<br>21:5 | ek 1<br>Sat                           | Sun      | Mon<br>days, 7 ho              |                   |                    | Thu                                | Week                                         | _         |                 |                 |                        |          | Thu |
| Wee<br>Fri         | Sat                                   | Sun      | Mon<br>days, 7 ho              | ours<br>days, 7 h |                    | <b>Thu</b> 04:45                   | Week 2                                       | _         |                 |                 |                        |          | Thu |
| Wee<br>Fri         | Sat                                   | Sun<br>5 | Mon<br>days, 7 ho              | ours<br>days, 7 h | ours<br>days, 7 ho | <b>Thu</b> 04:45                   | Week 2<br>Fri<br>04:45                       | Sat       |                 |                 |                        |          | Thu |
| Wee<br>Fri         | Sat                                   | Sun<br>5 | Mon<br>days, 7 ho              | ours<br>days, 7 h | ours<br>days, 7 ho | Thu<br>04:45<br>ours<br>days, 7 ho | Week 2<br>Fri<br>04:45                       | Sat 04:45 | Sun             |                 |                        |          | Thu |
| Wee<br>Fri         | Sat                                   | Sun<br>5 | Mon<br>days, 7 ho              | days, 7 h         | ours<br>days, 7 ho | Thu<br>04:45<br>ours<br>days, 7 ho | Week 2<br>Fri<br>04:45<br>ours<br>days, 7 ho | Sat 04:45 | Sun<br>04:45    | Mon             |                        |          | Thu |

Figure 62: Service Schedules Results

### Railcar Specs

Obtain UMLER specifications on a car such as length and car type.

| Format Type:  | All Information ▼    |    |
|---------------|----------------------|----|
|               | CSXT 484159          | A. |
| Equipment:    |                      | _  |
|               | Railcar Detail Clear |    |
| Fleet Detail: | Go                   |    |

Figure 63: UMLER

#### Results:

| CSXT 484159            |             |                         |              |  |  |
|------------------------|-------------|-------------------------|--------------|--|--|
| Equipped Gondola       |             |                         |              |  |  |
| Mechanical Designation | GBS         | Outside Length          | 057 ft 05 in |  |  |
| AAR Car Type Code      | E534        | Outside Extreme Height  | 09 ft 01 in  |  |  |
| Inside Length          | 52 ft 06 in | Outside Extreme Width   | 10 ft 07 in  |  |  |
| Inside Height          | 05 ft 06 in | Height of Extreme Width | 09 ft 01 in  |  |  |
| Inside Width           | 09 ft 06 in | Upper Eaves Height      | 09 ft 01 in  |  |  |
| Side Door Height       | 00 ft 00 in | Upper Eaves Width       | 10 ft 07 in  |  |  |
| Side Door Width        | 00 ft 00 in | Lower Eaves Height      | 00 ft 00 in  |  |  |
| Side Door Type         |             | Lower Eaves Width       | 00 ft 00 in  |  |  |
| Plate Clearance        | В           | Star Stencil            |              |  |  |
| Compartments           |             | Trans Code              | P            |  |  |
| Outlets                |             | Trans Cond Code         |              |  |  |
| Lining                 | U           | Floor Trough            |              |  |  |
| Roof Type              |             | Floor Strength          | 0            |  |  |
| Draft Gear             | 88          | Articulated             |              |  |  |
| Cubic Ft Capacity      | 02743 cu ft | Max Weight on Rail      | 263000 lbs.  |  |  |
| Nominal Capacity       | 000000 lbs. | Tare Weight             | 068500 lbs.  |  |  |
| Owned Or Leased        | Owned       | Load Limit              | 194500 lbs.  |  |  |
|                        | •           | naracteristics          |              |  |  |
|                        | Bulkhead En | d Car                   |              |  |  |

Figure 64: UMLER Results

#### **Intermodal Schedules**

Gate cut-offs and available times for Intermodal moves.

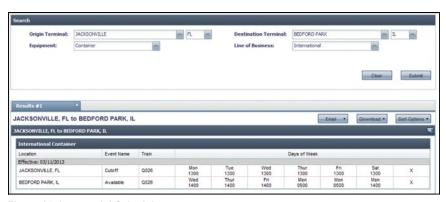

Figure 65: Intermodal Schedules

#### **Railroad Junctions**

View of Junction Cities by Carriers or City

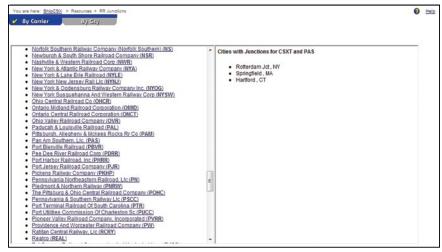

Figure 66: RR Junctions

#### **Reporting Marks**

The initials stenciled on the sides and ends of CSX railcars.

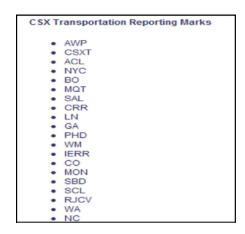

Figure 67: CSXT Road Marks

#### **Intermodal Shipment Inquiry**

An in-gate and out-gate search that provides information such as if a waybill is in place before equipment can in-gate or if storage is due on equipment ready to out-gate.

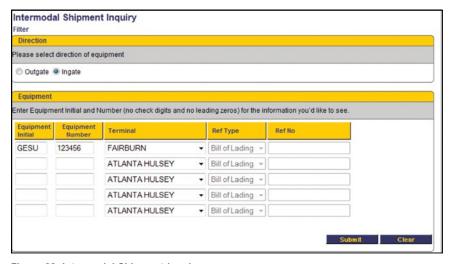

Figure 68: Intermodal Shipment Inquiry

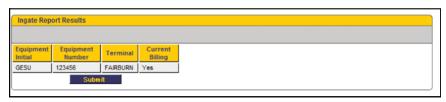

Figure 69: Intermodal Shipment Inquiry Results

#### **Intermodal Storage Payment**

Retrieve and pay storage charges online via credit card.

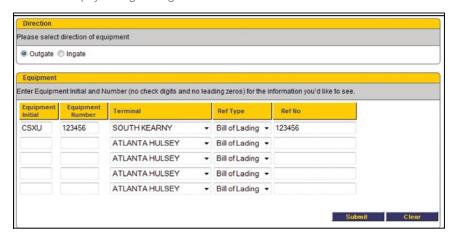

Figure 70: Intermodal Storage

#### **Intermodal Lift Payment**

Pay lifts using a credit card.

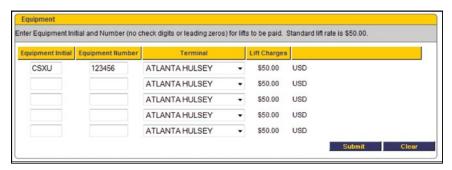

Figure 71: Intermodal Lift Payment

#### Intermodal J1 (Gate Receipt) Retrieval

Retrieve copies of gate receipt.

| Search Criteria                                              |            |   |                                              |                                      |
|--------------------------------------------------------------|------------|---|----------------------------------------------|--------------------------------------|
| Please note that this summa<br>does not warrant the accurate |            |   |                                              | ur own system of record keeping. CSX |
| Equipment Initial:<br>Driver's License Number:               |            |   | Equipment Number:<br>Driver's License State: | Select One ▼                         |
| Terminal Location:                                           | Select One | • | Drayman's SCAC:<br>(If you need assistance v | submit Reset                         |

Figure 72: Intermodal J1

#### **Equipment Repair Summary**

Retrieve invoices for repaired intermodal equipment.

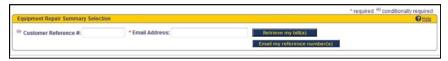

Figure 73: Intermodal Equipment Repair Invoice

# INTERACTIVE VOICE RESPONSE (IVR)

IVR is another convenient, accurate way to submit switch requests on the go. Use our secure telephone system, IVR Plant Switch, to request placement of loaded or empty cars and release empty cars back to CSX. This tool is ideal if you switch fewer than 5 cars at a time. A ShipCSX ID is required. Use IVR Plant Switch by calling: 1 (877) ShipCSX (1-877-744-7279), options 5, 2, 5.

# B2B (BUSINESS TO BUSINESS)

The CSX B2B services allow CSX and our trading partners to directly exchange a variety of data and information. This direct communication method allows for end to end systems automation and integration. This method eliminates the need for a third party handling data and any associated cost.

The B2B platform leverages all Internet based communication protocols and supports virtually all known data formats. Today we have trading partners utilizing the following formats:

- X12 EDI Transactions
- CSV
- TXT
- IDOC
- XML
- Positional records

Additionally, the B2B services enable CSX to offer data mapping. Any inbound or outbound data CSX touches can be routed through the data mapping tool to add, delete, or change data fields. Data mapping is used to convert one file format into another or to correct data that needs changed in order for it to pass data edits.

Are you considering a system upgrade or enhancement that touches your EDI data? If so, our B2B experts are available to discuss best practices on data exchange with CSX. Data communications, security, and formats will be evaluated to ensure seamless end-to-end integration.

# **CUSTOMS**

- CSX eBusiness support staff provides guidance and assistance to ensure electronic bill of lading compliance with US, Canadian, and Mexican customs compliance as well as support of multiple trans-border EDI transaction sets.
- For more information regarding Customs requirements please visit: <a href="http://www.csx.com/index.cfm/customers/international-services/">http://www.csx.com/index.cfm/customers/international-services/</a>
   customs-security/ (www.CSX.com > International Services > Customs and Security)

# ELECTRONIC DATA INTERCHANGE (EDI)

CSX can electronically exchange many different file formats such as: X12, CSV, TXT, IDOC, and XML and has two communication methods available to our trading partners: VAN or Direct. The Value Added Networks (VANs) we connect directly with are Kleinschmidt, Transentric and Rail Inc. Any other VAN choice can interconnect to us through Rail Inc. Customers are responsible for all VAN expenses. Utilizing internet based communications via CSX's B2B option is **free**.

### EDI (X12 formatted Transactions):

ICONS KEY: (C) = Carload (I) = Intermodal (SL) = Short Lines (T) = Trucking (A) = AII

#### PLAN

• 301 - Intermodal Private Equipment Reservation (I)

Empty booking message for customers with parking allocations at a CSX ramp facility. The 997 and 824 acknowledgement is required to be received in return.

#### SHIP

• 404 – Shipping Instructions/Bill of Lading (C, I, SL)

A Shipping Instruction/ Rail Bill of Lading and 997 acknowledgements are required to be received from CSX in return.

404\*ZC1 – Corrections (C, I, SL)

A correction for Shipping Instruction/Rail Bill of Lading. Both 997 and 824 acknowledgements are required to be received from CSX in return.

423 – Plant Switch Request (C)

Plant Switch Requests for pulls, places, intra-plant, etc. A 997 and/or 824 acknowledgement are available to be received from CSX in return.

 998 – Voids for Shipping Instructions/Bill of Lading (C, I, SL) The 998 is a cancellation for Shipping Instruction/Rail Bill of Lading. Both a 997 and 824 acknowledgements are required in return.

• 824 – Application Acknowledgement (C, I, SL)

An Application Advice (data quality level acknowledgement) in response to a shipper 404, 423, and 998.

• 997 – Functional Acknowledgement (ALL)

A Functional Acknowledgement (syntax level acknowledgement). This is the first level of acknowledgement and is sent out before the 824.

204 – Load Tender (T)

A truck Shipping Instruction/Bill of Lading and used for door to door shipments. A 990 acknowledgement is required to be received from CSX in return.

• 990 – Load Tender Acknowledgement (T)

A truck application Acknowledgement noting whether we can accept the move.

• 417 – Rail Waybill (ALL)

Railcarrier Waybill Information and is usually sent between carriers but can also be sent to other parties as a waybill copy.

• 440 – Weight Update (C)

The 440 is Shipment/Bill of Lading weight update.

#### TRACE

• CLM - Car Location Message (C, I, SL)

Provides tracing events in the NITL format (not X12). This is an 80 character fix width file layout. Most customers are using the EDI 322 message as it contains more waybill data and is easily cross referenced.

• 322 – Event Notification (C, I, SL)

A 322 is a Terminal Operations and Intermodal Ramp Activity message. They provide information on Terminal/Ramp activity as well as the car location information in between.

• 214 – Trucking Event Notification (T)

This Motor Carrier Shipment Status message is similar to a 322 but is for door to door moves.

#### PAY

• 410 - Freight Invoice & Details (C, I)

Railcarrier Freight Invoice and Details. The 410 requires a 997 acknowledgement be returned to CSX.

• 980 - Functional Group Totals (C, I)

A small transaction set that can be sent at the end of a 410 batch. The 980 provides the number of 410 sets in a batch as well as the total dollars of the batch.

• 820 - Payment Remittance and Advise (C, I)

Contains Payment Order and Remittance Advice. Remittance detail can be sent either in the 820 along with the payment through the bank or directly to CSX and only the payment sent through the bank.

# HAZARDOUS AUTO REVERSE

CSX's Hazardous Auto Reverse (HAR) program is available to customers who receive railcars that contain hazardous material. Participating in the program authorizes CSXT to generate the reverse route bills of lading for the hazardous residue (empty) cars. They are moved back to the load origin after the cars are released. Re-renewal is required every 3 years.

#### Please use the following link for additional information,

http://csx.com/index.cfm/customers/tools/shipcsx/shipping-instructions/

|                                            | How tomorrow moves                                                                                                    |  |  |  |
|--------------------------------------------|----------------------------------------------------------------------------------------------------|--|--|--|
| HAR (Hazardous Auto Reverse) Authorization |                                                                                                    |  |  |  |
| Cor                                        | npany Name:City/ST:                                                                                                    |  |  |  |
| This                                       | tuant to 49 CFR (Code of Federal Regulations) § 172.201. A (5): document authorizes CSX Transportation (CSXT) to generate hazardous residue waybills for rail cars released from the nail loaded waybill. The release options include: ShipCSX, IVR, or EDI.                                                                                                    |  |  |  |
| Cus<br>Pat                                 | tomer Keys:<br>on Code:                                                                                                    |  |  |  |
| to y                                       | oby release of hazardous cars must be generated with sufficient notice that CSXT can provide a copy of the empty waybill<br>bur designated contact prior to CSXT crews pulling the equipment from the facility. Failure to provide a timely release will<br>y the pull of cars or a Late Surrender (No Bill) charge will apply. This waybill must be retained at your facility<br>tion for the period of time designated in the current 49 CFR. |  |  |  |
| This                                       | location prefers to receive the waybills via fax or retrieve manually via ShipCSX.com (SELECT ONE):                                                                                                    |  |  |  |
|                                            | 1FAXEax Number: ()                                                                                                    |  |  |  |
|                                            | <ol> <li>SHIPCSX User IDs:<br/>Note: An email notice is available letting you know a waybill has been created. You must retrieve the actual<br/>waybill from ShipCSX.</li> </ol>                                                                                                    |  |  |  |
|                                            | Contact Name: Email Address:                                                                                                    |  |  |  |
|                                            | ***You must review the new created waybill for inaccurate or incomplete information. If you do not receive<br>a copy of the HAR empty waybill within two hours of release, please submit shipping instructions via<br>EDI or SHIPCSX as soon as possible***                                                                                                    |  |  |  |
|                                            | EPTIONS NOT COVERED BY THIS AGREEMENT which require shipping instructions to be sent to CSXT via EDI or CSX.                                                                                                    |  |  |  |
|                                            | Destination of the empty car is other than the origin of the load - Once released and waybilled back to origin of the load,                                                                                                    |  |  |  |
| •                                          | a diversion or re-consignment is required. CSX Diversions can be contacted at 877-744-7279 Prompts 5, 2, 2  Can have been cleaned and purged of hazardous material - shipping instructions with clean car non-hazmat_STCQ  required                                                                                                    |  |  |  |
| •                                          | Billing date of inbound loads that exceed 180 days for private equipment or 30 days for railroad equipment are no longer available to create HAR billing.                                                                                                    |  |  |  |
| •                                          | If loaded shipment is rejected by consignee, CSXT Customer Service must be notified by calling 877-744-7279 Prompts 5, 6 and the shipper or consignee must provide new shipping instructions                                                                                                    |  |  |  |
| Ple                                        | se fill information below completely:                                                                                                    |  |  |  |
| AUT                                        | HORIZATION SIGNATURE:                                                                                                    |  |  |  |
| PRIN                                       | T NAME (from above line)PHONE: ()                                                                                                    |  |  |  |
| EMA                                        | LADDRESS:FAX: ()                                                                                                    |  |  |  |
| fax<br>resp                                | d this completed form to <a href="mailto:ebusinesshelp@csx.com">ebusinesshelp@csx.com</a> place HAZARDOUS AUTO REVERSE in the subject line or to 904-332-7144. This agreement is valid for 3 years unless company name / ownership changes. It is your onshibility to notify CSXT promptly to avoid unnecessary delays due to inaccurate information. Please notify us of any nges.                                                             |  |  |  |
|                                            | eBusiness - 877-SHIPCSX (877-744-7279) Prompt 2, option 1 or Customer Service at Prompt 5, option 6                                                                                                    |  |  |  |

Figure 74: HAR Sample Letter

# TRAINING AND SUPPORT

### eBusiness Annual Workshops

Each year the eBusiness Team hosts a hands-on workshop for customers in order to teach them about ShipCSX and other eTool offerings. Set in a classroom environment, each "student" can follow along with the instructor on the provided laptop and move from class to class learning about the tools they are most interested in using. Class offerings include tools such as: Shipping Instructions, Diversions, Manage Inventory, Account Invoices, Plant Switch, Car Order, and Shipment Management Suite tracing. For more information please contact the eBusiness team at (877) 744-7279 option 2.

### Railroad 101 Workshops

The Railroad 101 is an educational workshop for customers to learn about railroading, CSX, what we do, how we do it, our tools and updates. It is a great way for customers to meet the people that run the railroad and for CSX to better know the customers thoughts and needs.

# ReadyTalk Training

eBusiness offers individual or group training sessions on ShipCSX through ReadyTalk. ReadyTalk is an online conferencing service that allows your group to view the eBusiness instructor's actions over your computer. ReadyTalk training can be scheduled by calling the eBusiness Team at (877) 744-7279 option 2.

# Telephone Support

Training or help with issues via phone is available Monday through Friday, from 8 a.m. to 6 p.m. (877) 744-7279 option 2.

### **Email Assistance**

- eBusinessHelp@csx.com: Lower priority ShipCSX and EDI issues or questions (higher priority issues should be addressed through our hotline)
- B2B@csx.com: Issues or questions dealing with FTP communications, data security or data mapping request
- **3PL@csx.com**: Third-party letter of authorization submissions and lower priority questions regarding third-party access

# THIRD-PARTY ACCESS

A third-party letter is required in order for CSX to grant authorization for one company to do business on behalf of another. CSX needs written permission on signed letterhead. Participation as a third-party requires annual renewal. To sign up or renew, please email 3PL@csx.com.

# APPENDIX OF FIGURES

| Figure 1: Types of access                         | 11 |
|---------------------------------------------------|----|
| Figure 2: MyShipCSX                               | 12 |
| Figure 3: Price Look-Up Query                     | 12 |
| Figure 4: Price Look-Up Results                   | 13 |
| Figure 5: Car Order Calendar                      | 13 |
| Figure 6: Intermodal Schedules                    | 14 |
| Figure 7: Intermodal Reservations                 | 14 |
| Figure 8: Quote RailPlus                          | 15 |
| Figure 9: UTMS Pipeline                           | 16 |
| Figure 10: Service Schedules                      | 16 |
| Figure 11: Pricing Documents Landing Page         | 17 |
| Figure 12: Customer Notification                  | 18 |
| Figure 13: Plant Switch                           | 22 |
| Figure 14: Diversions                             | 23 |
| Figure 15: Shipping Instructions                  | 23 |
| Figure 16: Railcar Tracking                       | 23 |
| Figure 17: Historical Trace                       | 24 |
| Figure 18: Parameter Trace Report                 | 25 |
| Figure 19: Event Notification                     | 25 |
| Figure 20: Pipeline Reports                       | 26 |
| Figure 21: Jeopardy Reports                       | 26 |
| Figure 22: Throughput Reports                     | 27 |
| Figure 23: Shipment Tracking Map                  | 27 |
| Figure 24: Transit Times                          | 28 |
| Figure 25: Instant Info                           | 28 |
| Figure 26: J1 (Gate Receipt) Retrieval            | 29 |
| Figure 27: Report Builder                         | 29 |
| Figure 28: Waybill Retrieval                      | 30 |
| Figure 29: Report Options                         | 30 |
| Figure 30: Waybill Retrieval                      | 31 |
| Figure 31: Intermodal Shipment Problem Resolution | 31 |

| Figure 32: Intermodal J1 Retrieval             | 32 |
|------------------------------------------------|----|
| Figure 33: Account Invoices                    | 33 |
| Figure 34: Demurrage                           | 34 |
| Figure 35: Open Gate Yard Demurrage            | 34 |
| Figure 36: Intermodal Storage                  | 35 |
| Figure 37: Intermodal Lift Guarantee           | 35 |
| Figure 38: Password Update                     | 36 |
| Figure 39: Directory Search                    | 36 |
| Figure 40: Clearance Request                   | 37 |
| Figure 41: Heavy Duty Cars                     | 38 |
| Figure 42: Special Train                       | 38 |
| Figure 43: Plant Profile                       | 39 |
| Figure 44: Rail Mileage Lookup                 | 40 |
| Figure 45: Intermodal Shipment Inquiry         | 41 |
| Figure 46: Intermodal Shipment Inquiry Results | 41 |
| Figure 47: UMLER                               | 41 |
| Figure 48: UMLER Results                       | 42 |
| Figure 49: Railroad Junctions                  | 42 |
| Figure 50: Serving Carrier Reciprocal Switch   | 43 |
| Figure 51: Waste Manifest                      | 43 |
| Figure 52: Claims Management                   | 44 |
| Figure 53: Powerfinder                         | 44 |
| Figure 54: Shipment Problem Resolution         | 45 |
| Figure 55: ShipCSX User Profile                | 46 |
| Figure 56: ShipCSX Tab Defaults                | 46 |
| Figure 57: Mechanical Disposition              | 47 |
| Figure 58: Mobile Device Sign-On               | 49 |
| Figure 59: ShipCSX Mobile Login                | 50 |
| Figure 60: ShipCSX Mobile Options              | 50 |
| Figure 61: Service Schedules Search            | 51 |
| Figure 62: Service Schedules Results           | 52 |
| Figure 63: UMLER                               | 52 |
| Figure 64: UMI FR Results                      | 53 |

| Figure 65: Intermodal Schedules                | 53 |
|------------------------------------------------|----|
| Figure 66: RR Junctions                        | 54 |
| Figure 67: CSXT Road Marks                     | 54 |
| Figure 68: Intermodal Shipment Inquiry         | 55 |
| Figure 69: Intermodal Shipment Inquiry Results | 55 |
| Figure 70: Intermodal Storage                  | 56 |
| Figure 71: Intermodal Lift Payment             | 56 |
| Figure 72: Intermodal J1                       | 57 |
| Figure 73: Intermodal Equipment Repair Invoice | 57 |
| Figure 74: HAR Sample Letter                   | 61 |

# eBUSINESS CUSTOMER SUPPORT CONTACTS

Our trained eBusiness professionals are staffed Monday - Friday from 8 a.m. to 6 p.m. EST to assist all your eBusiness needs.

They can be reached at:

- 1 (877) 744-7279, Option 2
- ebusinesshelp@csx.com
- B2B@csx.com

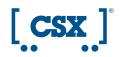